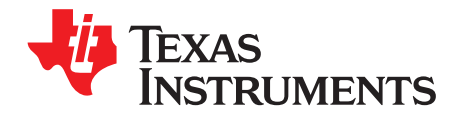

# *Jacinto7 EVM Infotainment Expansion*

This document describes the hardware architecture of the Jacinto7 EVM – Infotainment Expansion (INFO) Boards. INFO is one of the expansion boards that will be interfaced with the Jacinto7 common processor board.

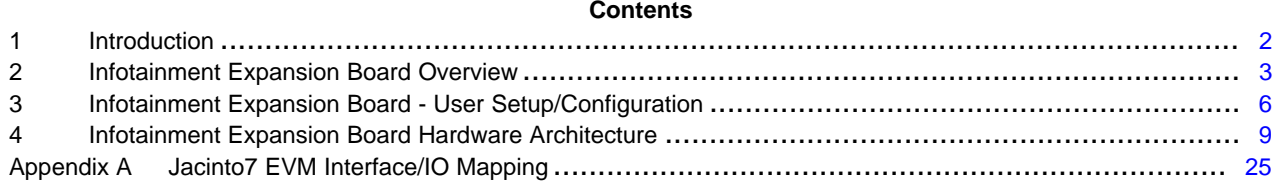

#### **List of Figures**

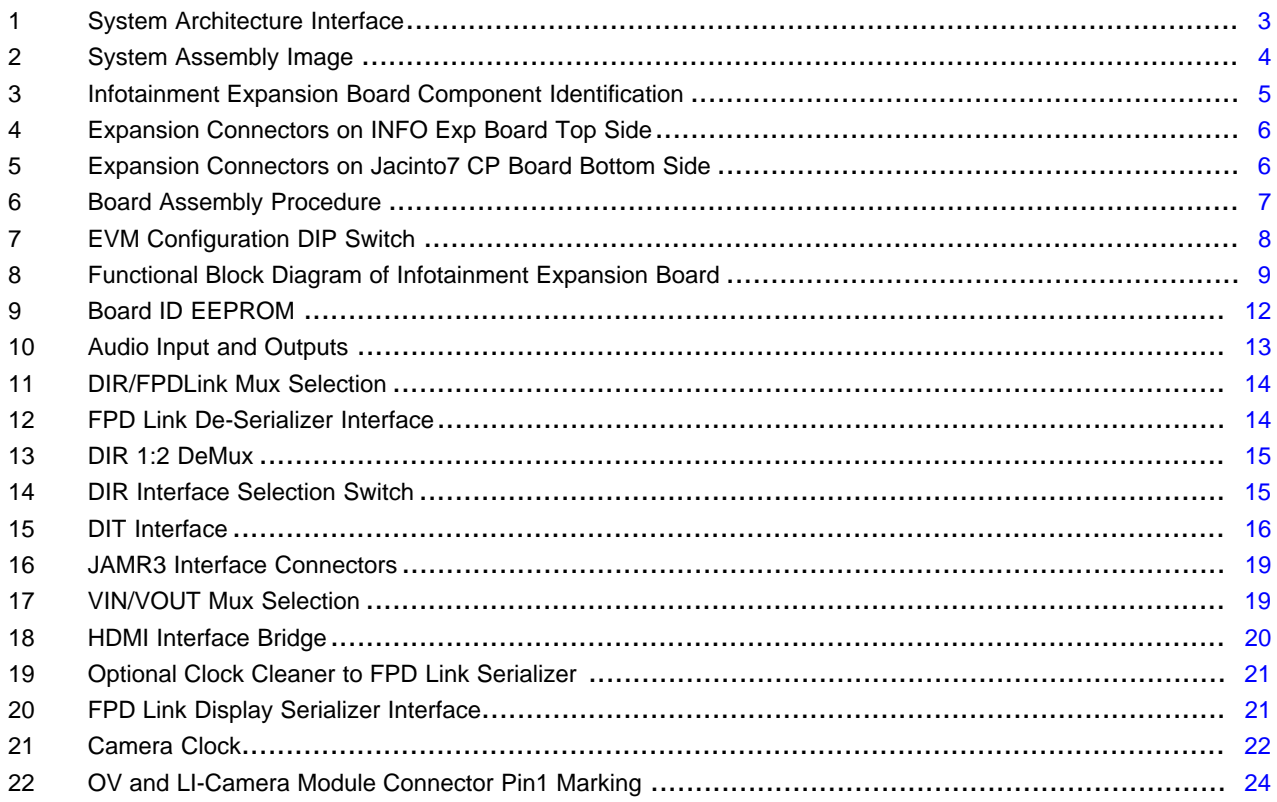

#### **List of Tables**

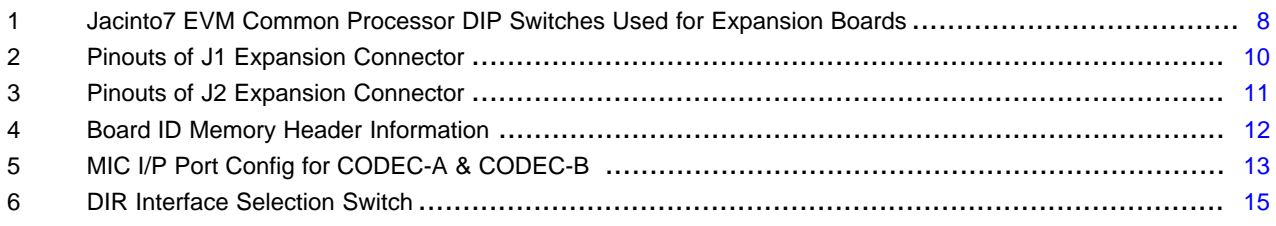

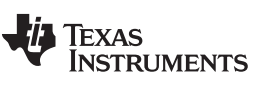

#### *Introduction* [www.ti.com](http://www.ti.com)

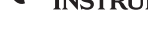

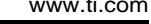

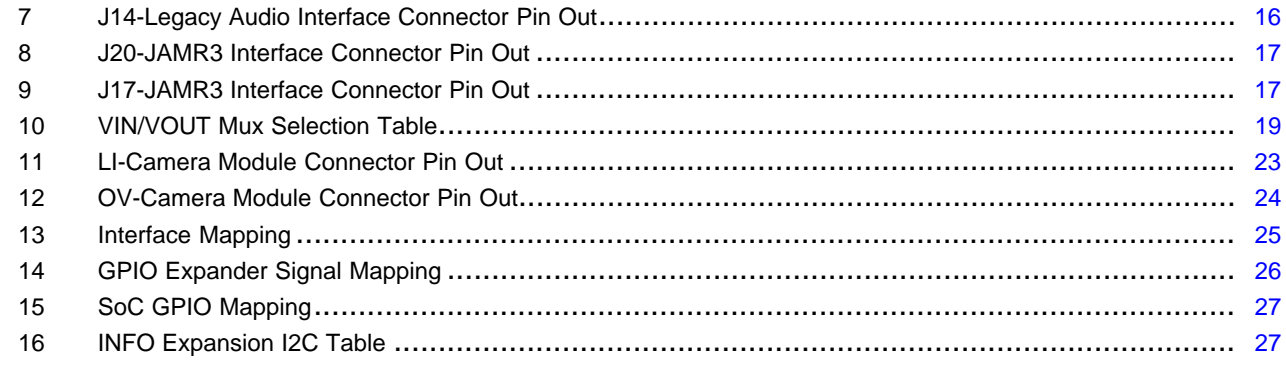

#### **Trademarks**

#### <span id="page-1-0"></span>**1 Introduction**

The Jacinto7 EVMs are development and evaluation systems that enable developers to write software and develop hardware around the Jacinto7 family of processors. The main elements of the system are available on the base board(s) of the EVM. This gives developers the basic resources needed for most general-purpose type projects that encompass the Jacinto7 processor.

The Jacinto7 EVM is comprised of two boards:

- Jacinto7 System on Module (SOM) which includes Jacinto7 processor, its power solution, and nonvolatile memory.
- Jacinto7 Common Processor Board (CPB) which includes wide variety of memories, peripherals, and debug tools supporting by the Jacinto7 processor.

Beyond the basic resources provided, additional functionality can be added via expansion cards.

### <span id="page-1-2"></span><span id="page-1-1"></span>*1.1 Key Features*

Below are the key features of infotainment expansion board:

- Audio interfaces:
	- Two Audio codecs each with three Stereo Inputs and four Stereo Outputs
	- Audio input over FPD Link III
	- Digital Audio Interface Transmit
	- Digital Audio Interface Receiver
- Video interfaces:
	- HDMI/FPD LINK III Display out
	- LI/OV Camera input
- JAMR3 interface
- Board ID EEPROM

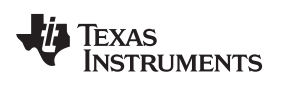

#### <span id="page-2-2"></span><span id="page-2-0"></span>**2 Infotainment Expansion Board Overview**

Jacinto7 EVM can support different types of expansion boards, one of which is Infotainment. Not all the expansion boards may not be available on all Jacinto7 EVMs.

To determine version of the Jacinto7 EVM supports the Infotainment expansion board, see [Appendix](#page-24-0) A.

[Figure](#page-2-1) 1 shows the overall architecture of Jacinto7 EVM.

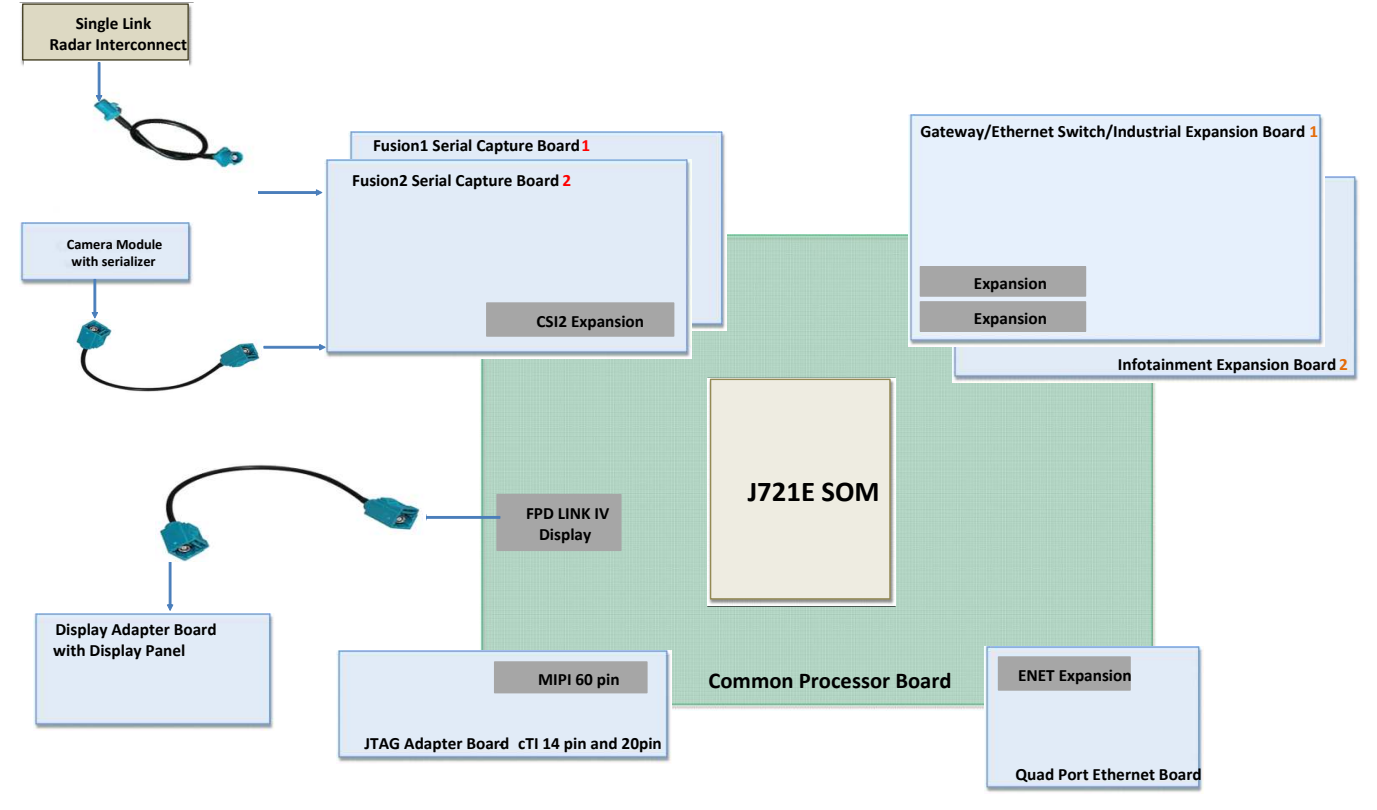

(1) Only one board can be connected to Expansion connector at a time.

<span id="page-2-1"></span>(2) Only one board can be connected to CSI2 Expansion connector at a time.

**Figure 1. System Architecture Interface**

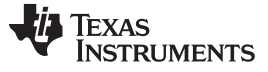

*Infotainment Expansion Board Overview* [www.ti.com](http://www.ti.com)

# *2.1 Infotainment Expansion Board Identification*

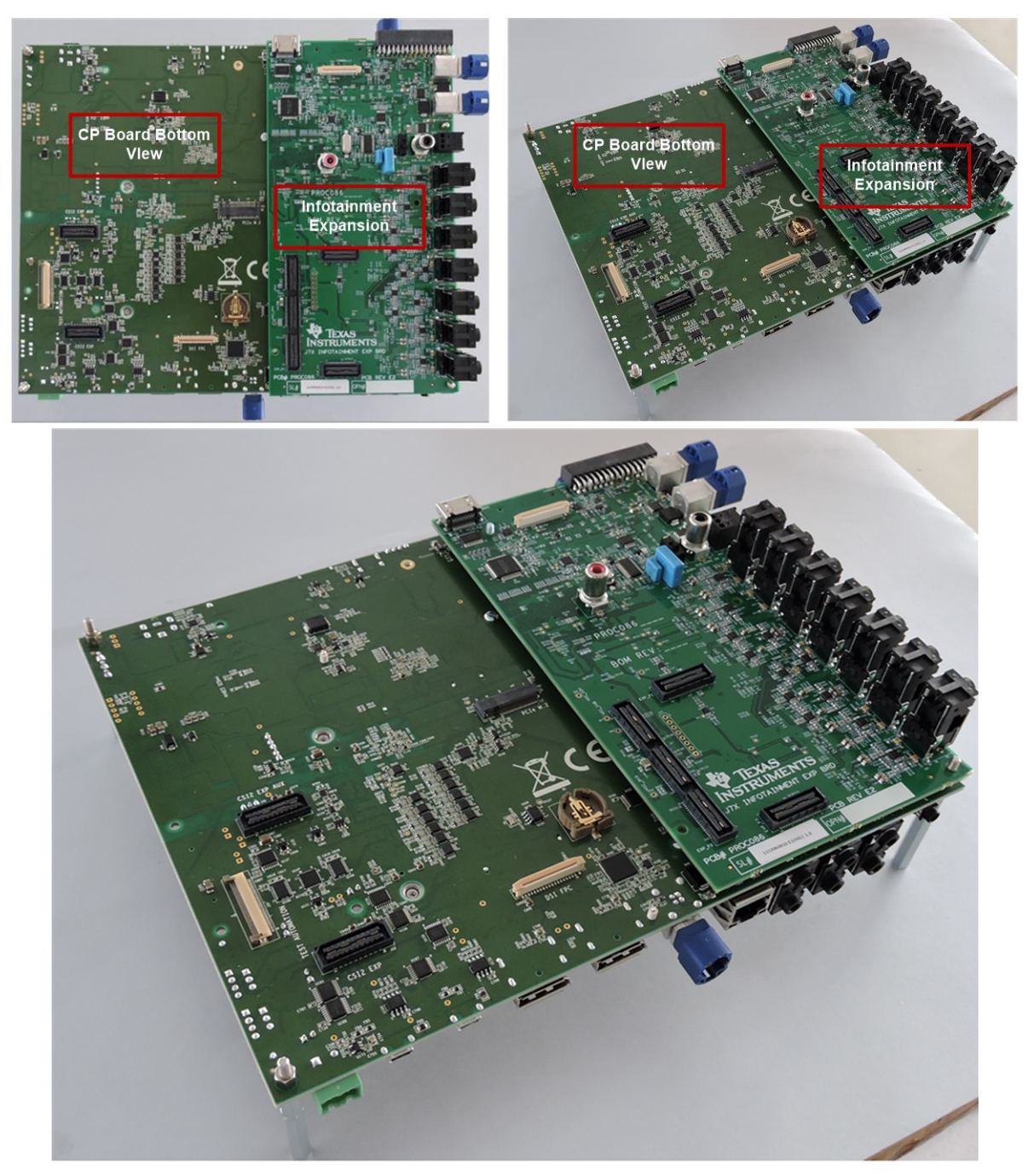

<span id="page-3-0"></span>**Figure 2. System Assembly Image**

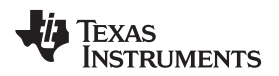

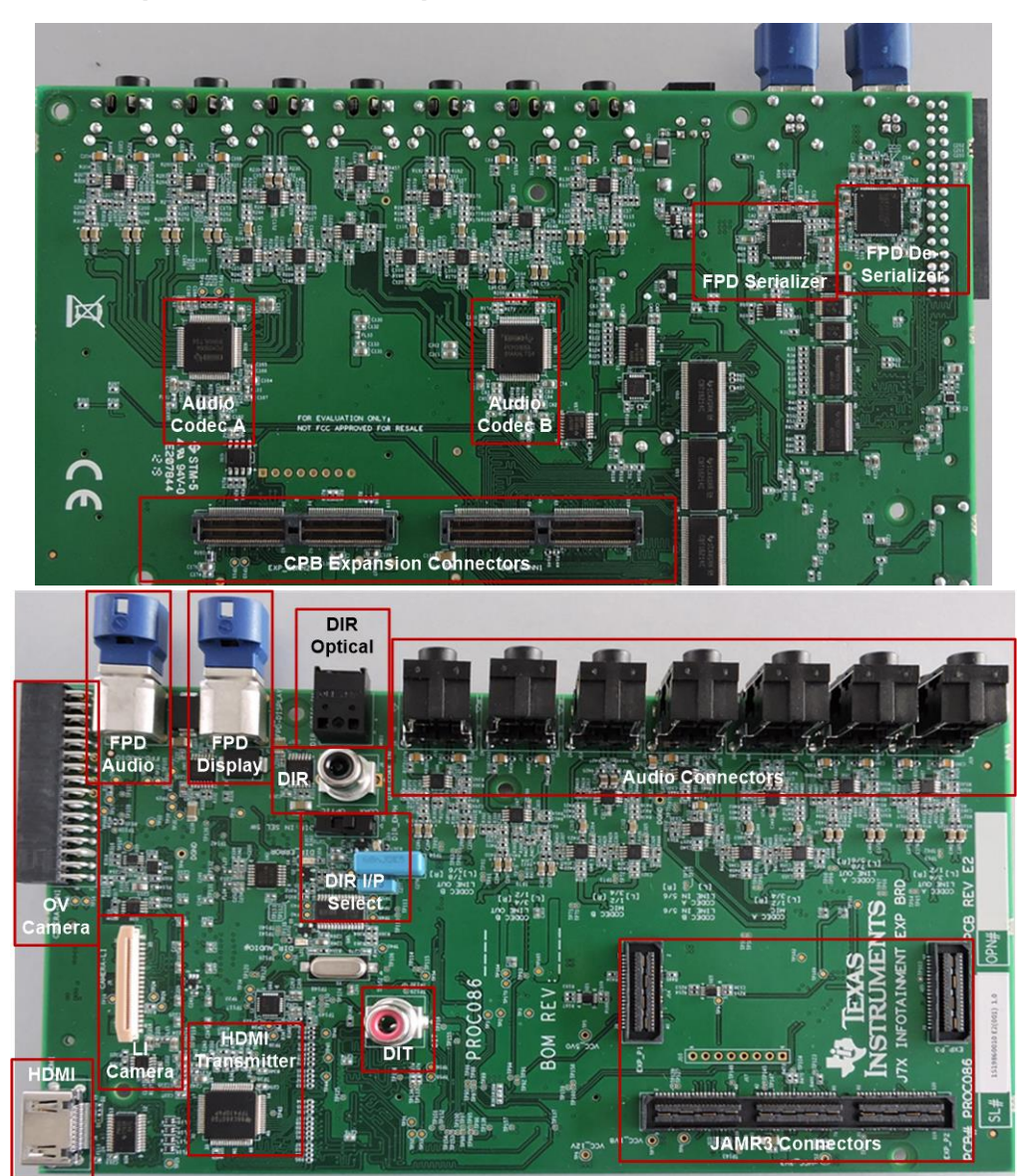

# *2.2 Infotainment Expansion Board Component Identification*

<span id="page-4-0"></span>**Figure 3. Infotainment Expansion Board Component Identification**

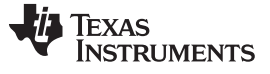

*Infotainment Expansion Board - User Setup/Configuration* [www.ti.com](http://www.ti.com)

# <span id="page-5-0"></span>**3 Infotainment Expansion Board - User Setup/Configuration**

#### *3.1 Interfacing Infotainment Expansion Board With CP Board*

Infotainment expansion boards interface with Jacinto7 EVM Common Processor Board (CPB). Expansion connectors J1 and J2 on the Infotainment will be mated to the EVM CPB Expansion connectors J46 and J51.

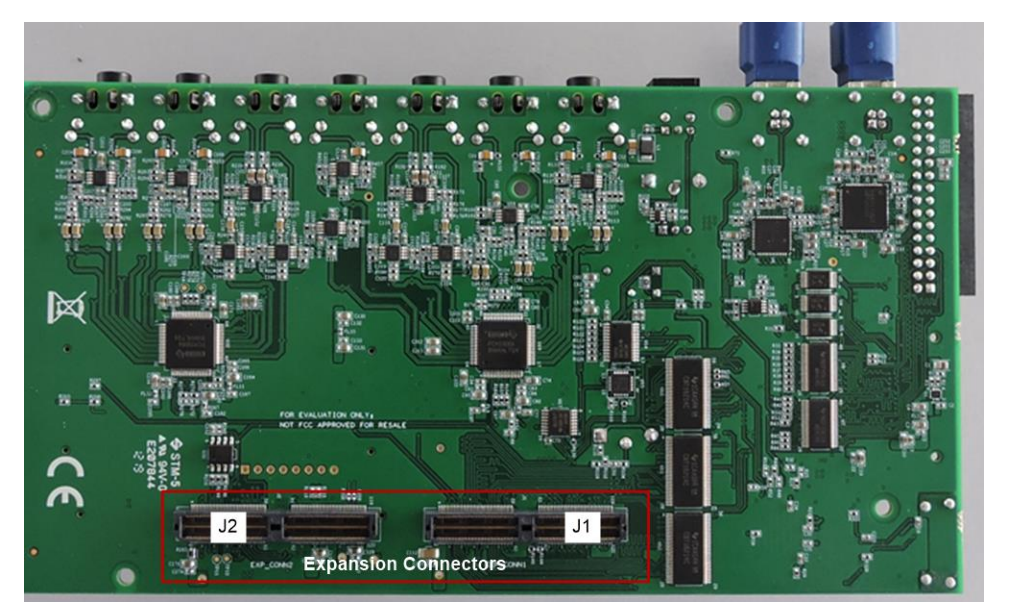

**Figure 4. Expansion Connectors on INFO Exp Board Top Side**

<span id="page-5-1"></span>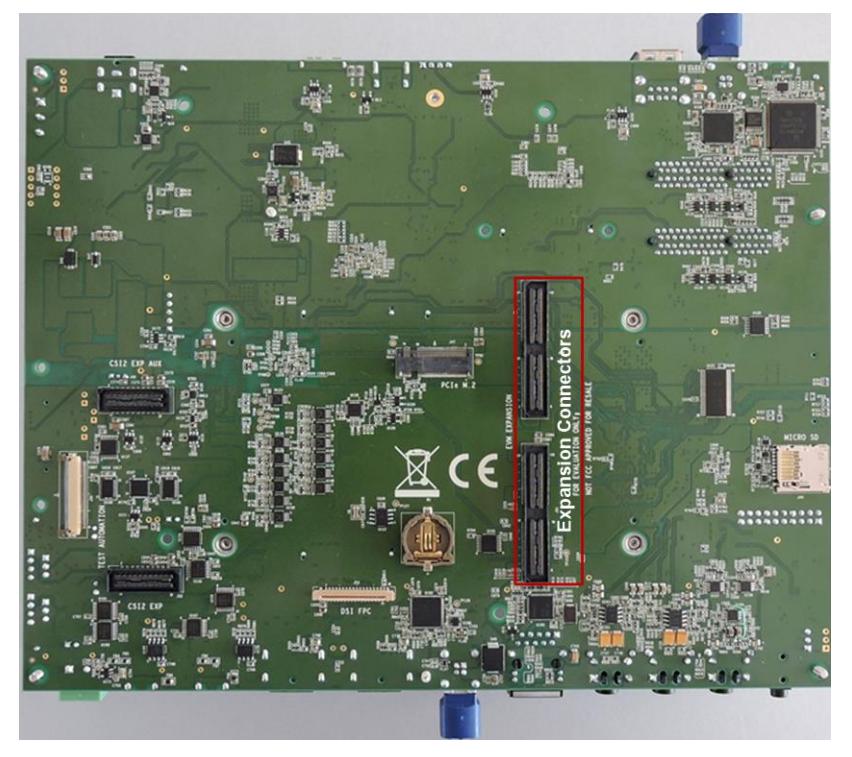

<span id="page-5-2"></span>**Figure 5. Expansion Connectors on Jacinto7 CP Board Bottom Side**

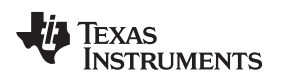

#### **3.1.1 Board Assembly Procedures**

- 1. Take the Assembled CP board Kit
- 2. Remove the spacers from CP board and mate the infotainment board on CP board left side B-B connectors.
- 3. Add 2 mm thick washer (PART NUMBER : RWM100A) on the four stand offs in case no CSI Expansion Board connected.
- 4. Fix all the eight stand offs.

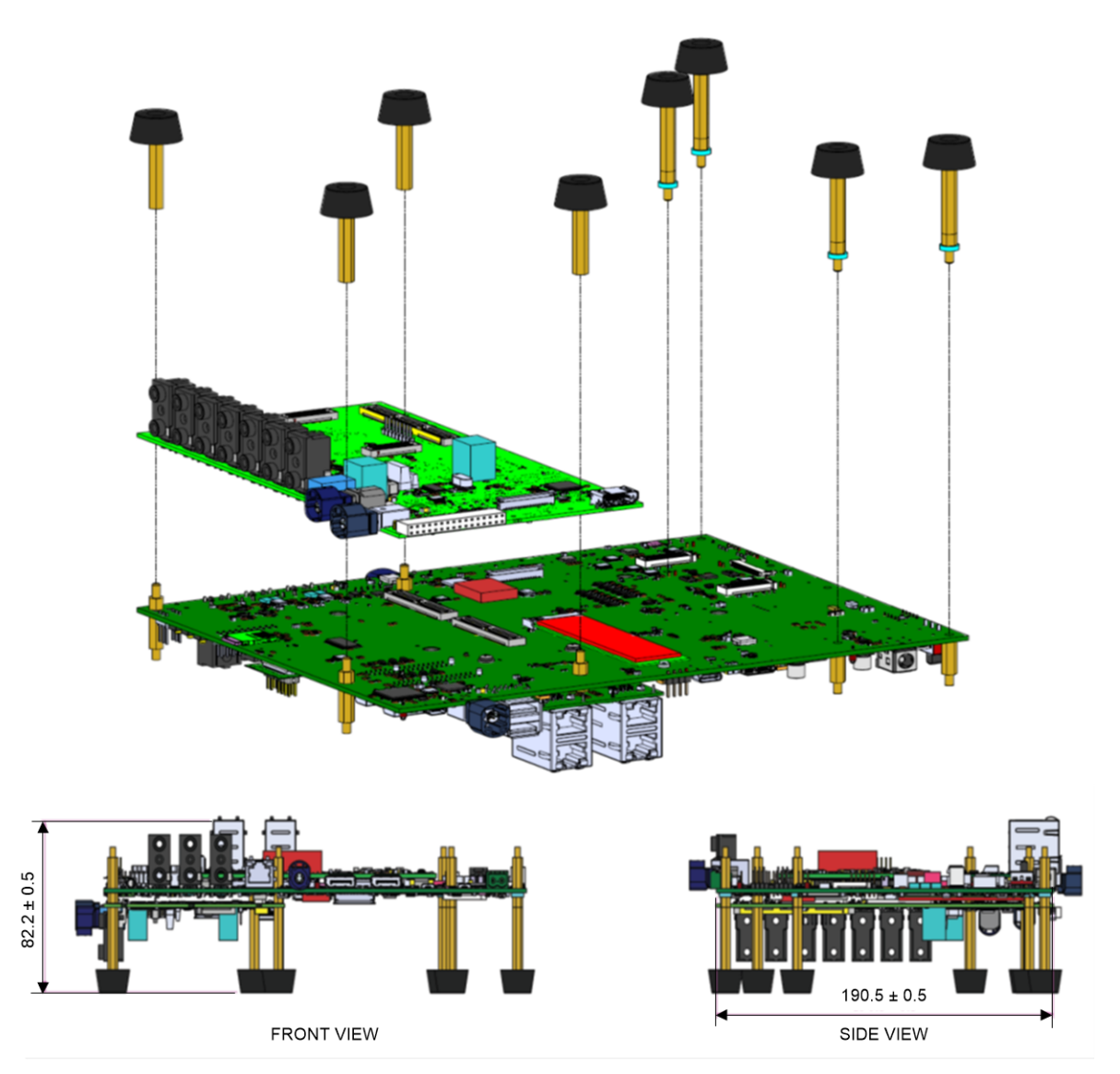

**Figure 6. Board Assembly Procedure**

### <span id="page-6-0"></span>*3.2 Power Requirements*

External power supply is not required since Infotainment board takes power from Jacinto7 EVM Common Processor Board. 12 V, 5 V, 3.3 V and 3.3 V\_IO are tapped from CPB.

Power to the Camera Connectors (3.3 V/1.8 V) are generated locally on Infotainment Expansion board using LDO and the enable of LDO is controlled by a Switch from CPB.

No Power ON indication LEDs are provided in the Infotainment expansion board.

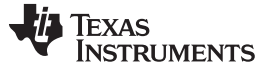

#### *3.3 EVM Reset/Interrupt Push Buttons*

Jacinto7 EVM supports multiple User Push buttons for providing Reset inputs and User Interrupts to the processor. For their location and function, see the device-specific user's manual.

There are no Specific Reset/Interrupt Push Buttons available on the infotainment expansion board.

### *3.4 EVM Configuration DIP Switch*

Common processor board has dedicated EVM configuration switch (SW3) shown in [Figure](#page-7-0) 7 to set the various functions of EVM peripherals. The Configuration DIP Switch (SW3) is placed on Top side of CPB right below the USB Type C port.

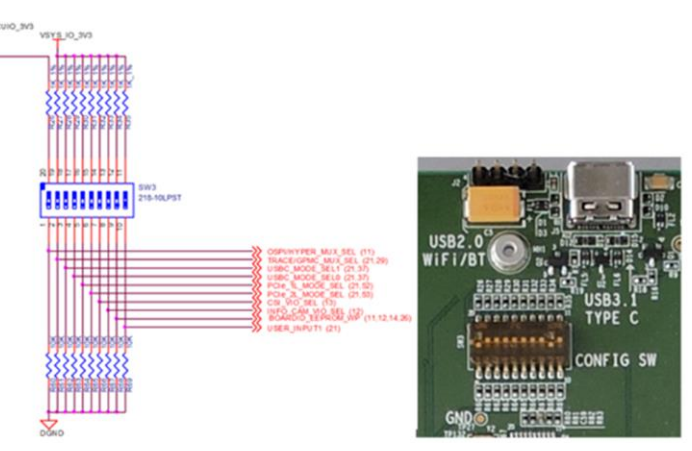

**Figure 7. EVM Configuration DIP Switch**

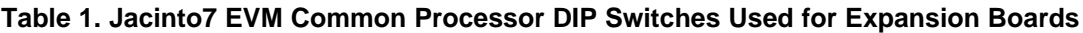

<span id="page-7-1"></span><span id="page-7-0"></span>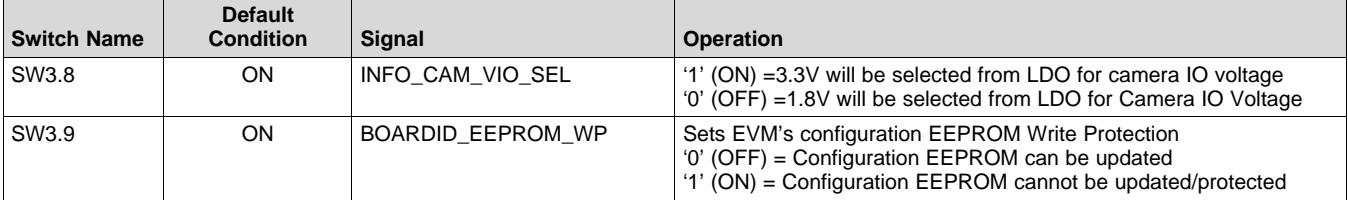

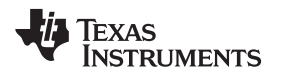

## <span id="page-8-0"></span>**4 Infotainment Expansion Board Hardware Architecture**

This section explains the hardware architecture of infotainment expansion board in detail.

# *4.1 Infotainment Expansion Board Hardware Top Level Diagram*

[Figure](#page-8-1) 8 shows the functional block diagram of the infotainment expansion board

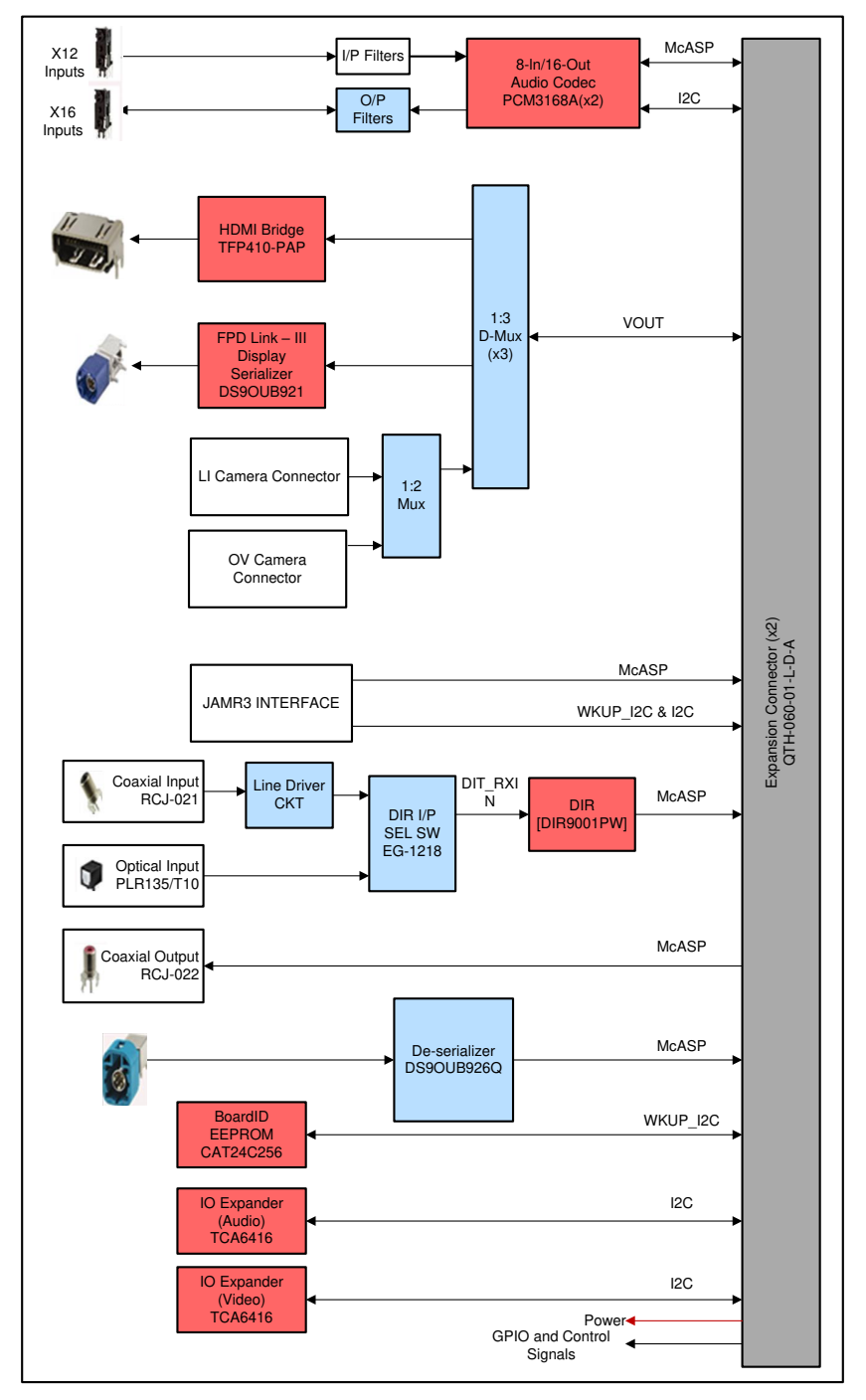

**Figure 8. Functional Block Diagram of Infotainment Expansion Board**

<span id="page-8-1"></span>Few of the interfaces shown in the above diagram are specific EVM dependency. All may not be supported in all the Jacinto7 EVM.

For supported interfaces on the specific EVM platform, see [Section](#page-24-2) A.1.

#### *4.2 Expansion Connectors*

There are two expansion connectors J1 and J2 (120 pin Samtec connector) on the Infotainment board for connecting it to Jacinto7 EVM Common processor board. All Infotainment Interfaces, power and control signals are provided with these connectors.

[Table](#page-9-0) 2 and [Table](#page-10-0) 3 contain the pin out/signal mapping INFO expansion connectors. The tables show only the primary function/net name.

<span id="page-9-0"></span>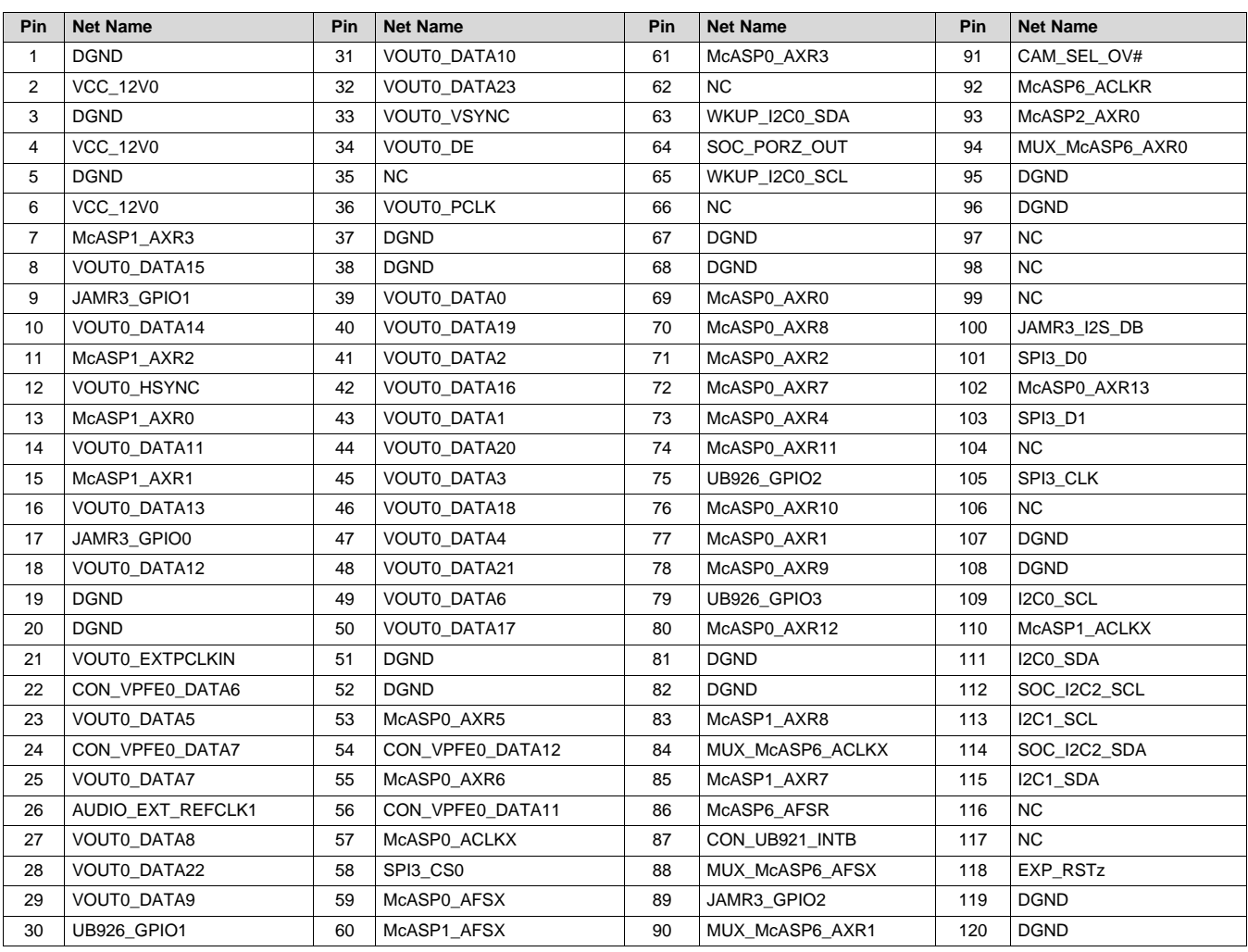

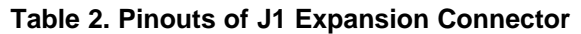

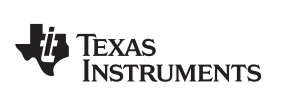

[www.ti.com](http://www.ti.com) *Infotainment Expansion Board Hardware Architecture*

#### **Table 3. Pinouts of J2 Expansion Connector**

<span id="page-10-0"></span>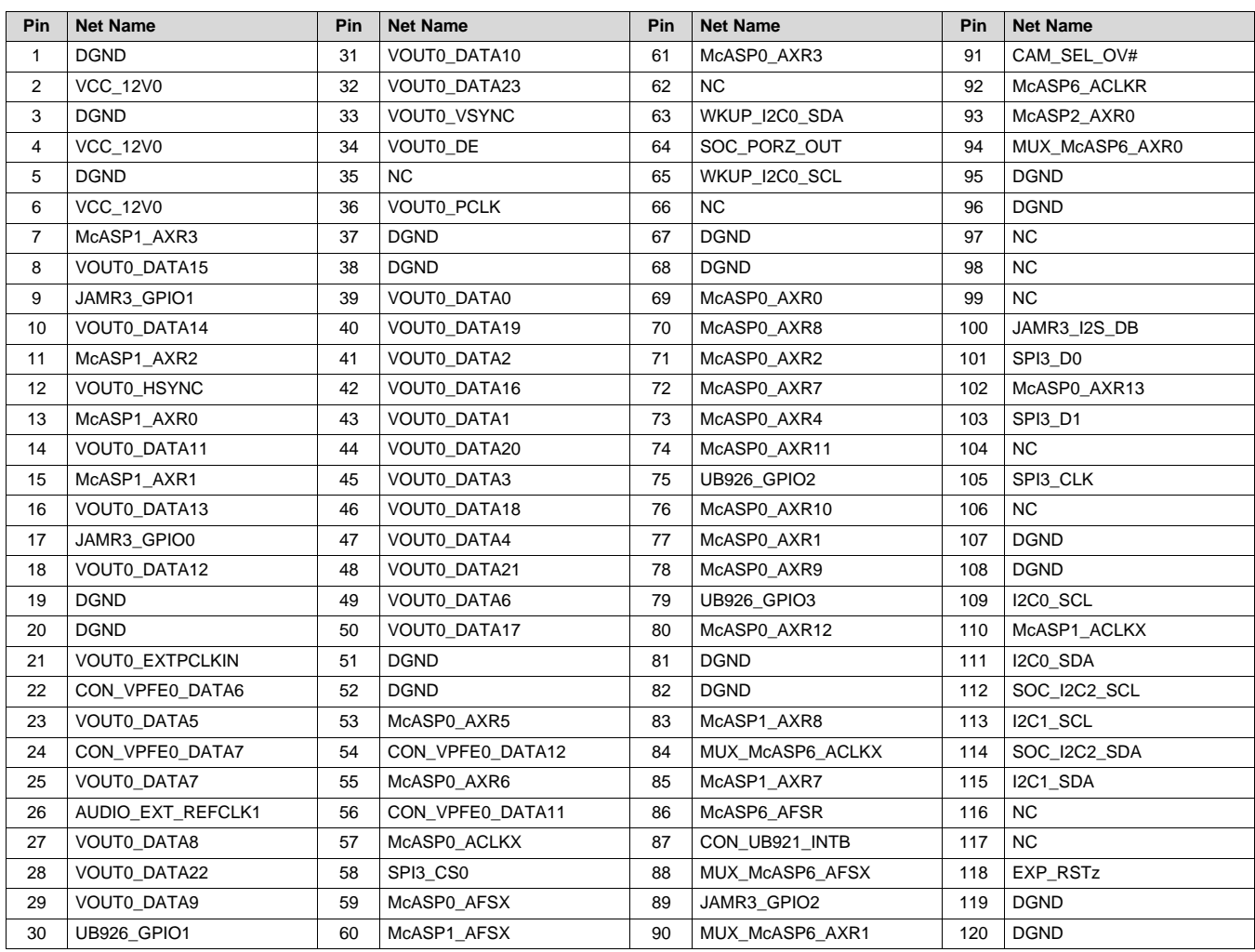

#### *4.3 Board ID EEPROM*

The Infotainment Expansion board is identified by its version and serial number, which are stored in onboard EEPROM. The EEPROM CAT24C256WI-GT3 is accessible on the address 0x52 WKUP\_I2C0 I2C BUS.

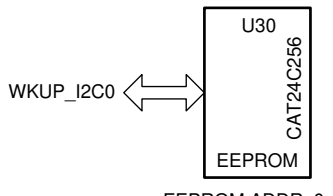

EEPROM ADDR: 0x52

#### **Figure 9. Board ID EEPROM**

#### **Table 4. Board ID Memory Header Information**

<span id="page-11-1"></span><span id="page-11-0"></span>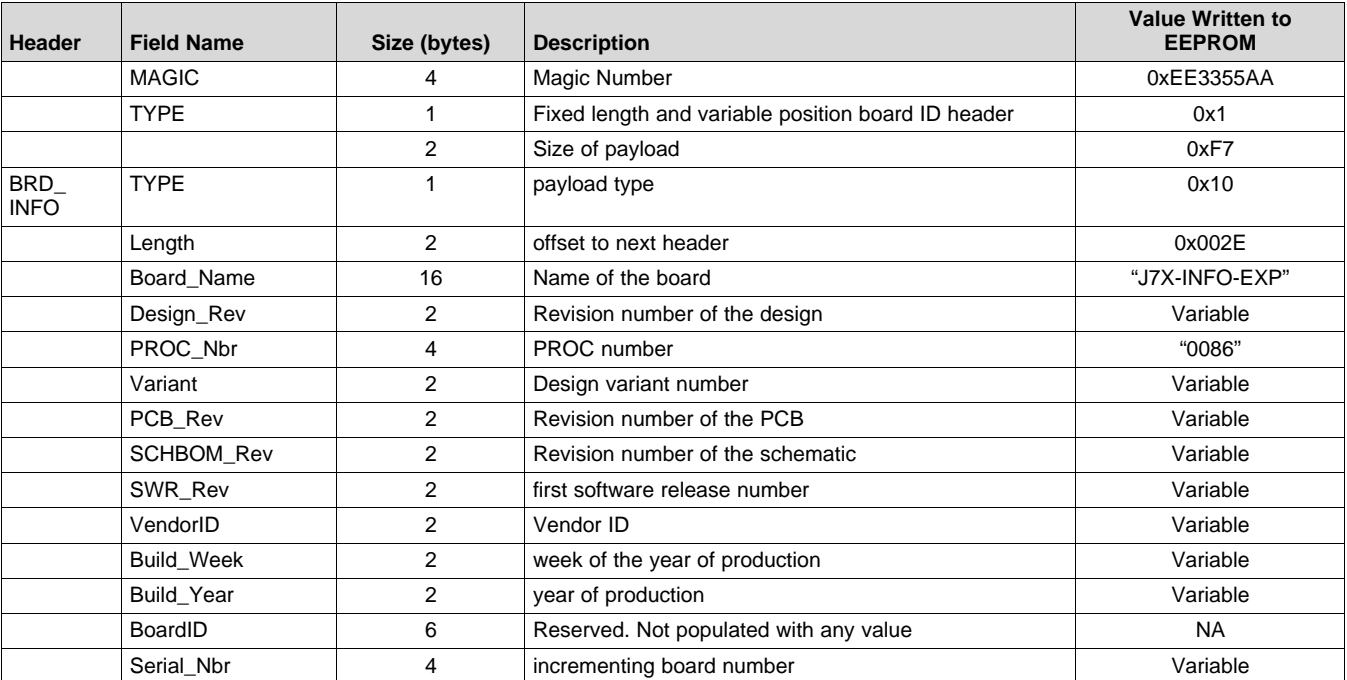

Above board ID details will be programmed on the EEPROM from the address 0x0h.

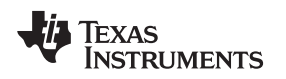

#### [www.ti.com](http://www.ti.com) *Infotainment Expansion Board Hardware Architecture*

#### *4.4 Audio Codec Interface*

The infotainment expansion board has two TI 's Automotive Audio Codec IC Mfr. Part# PCM3168A-Q1, each supports three stereo Inputs and four stereo outputs. External Audio input and output signals are terminated to 3.5 mm stacked audio jack (stereo mode) Mfr. Part# STX-4235-3/3-N with appropriate filters circuitry.

TI's Audio OPAMP Mfr. Part# OPA2322AI used to convert the single ended to differential as well as to convert the differential to single ended signals. The MODE pin is held LOW to select I2C as control interface and Codec is configured over I2C interface. Default I2C address is set to 0x46 &0x47 for Codec –B and Codec-A, respectively. The device reset is controlled by the I2C GPIO expander.

Microphone Input ports can be configured for active and passive microphones and also can be configured for Line Input. This Input port configuration can be set by the resistor option as shown in [Table](#page-12-1) 5.

<span id="page-12-1"></span>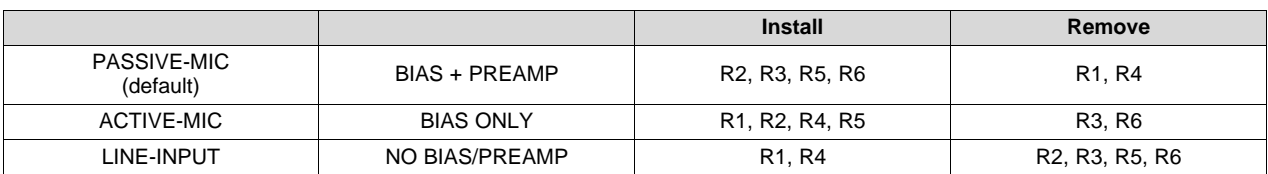

#### **Table 5. MIC I/P Port Config for CODEC-A & CODEC-B**

### **4.4.1 Port Mapping**

7x Standard 3.5 mm stacked 2by1 Stereo Audio Jack Mfr. Part# STX-4235-3/3-N is provided for:

- $4x MIC IN$
- $2x -$  Line IN
- 8x Line OUT

The infotainment expansion board audio ports are mapped to audio codec as shown in [Figure](#page-12-0) 10.

<span id="page-12-0"></span>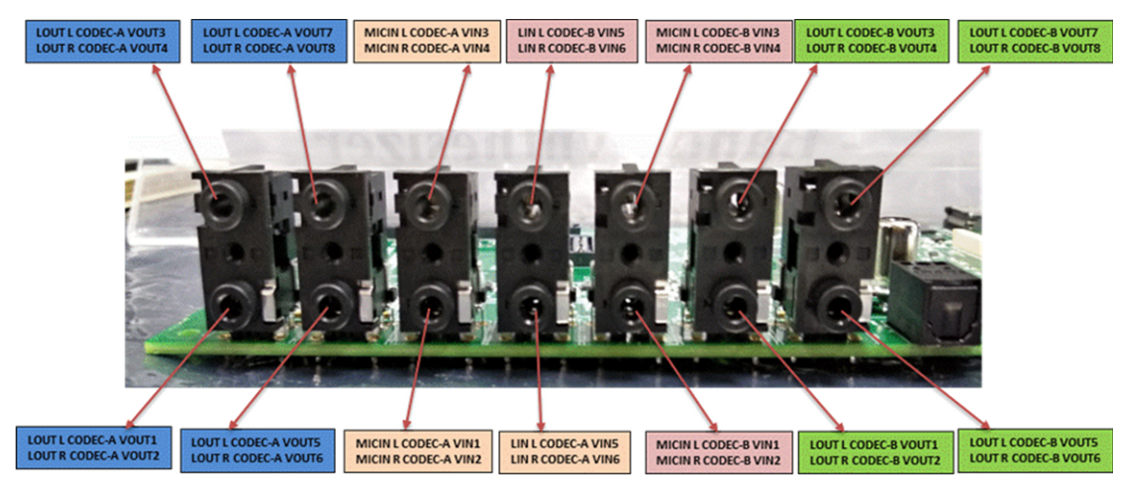

**Figure 10. Audio Input and Outputs**

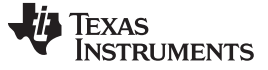

#### <span id="page-13-3"></span><span id="page-13-2"></span>*4.5 FPD link De-Serializer Interface (Audio)*

Infotainment expansion board uses FPD link III De-serializer IC Mfr. Part# DS90UB926QSQE for recover the audio signals from the FPD-Link interface. The de-serializer recovers up to eight digital audio channels, frame sync plus I2S channel across digital link. HSD connector Mfr. Part# D4S20G-400A5-C is used to receive the input signal.

The recovered eight audio data signal and AFSX connected directly to McASP port of J7 SoC through CP board B-B connector. And I2S signals from de-serializer are connected to McASP port of J7 SoC through DIR/FPDLink MUX selection IC(U17) on Infotainment board. For MUX channel selection through GPIO Expander, see [Section](#page-25-1) A.2.

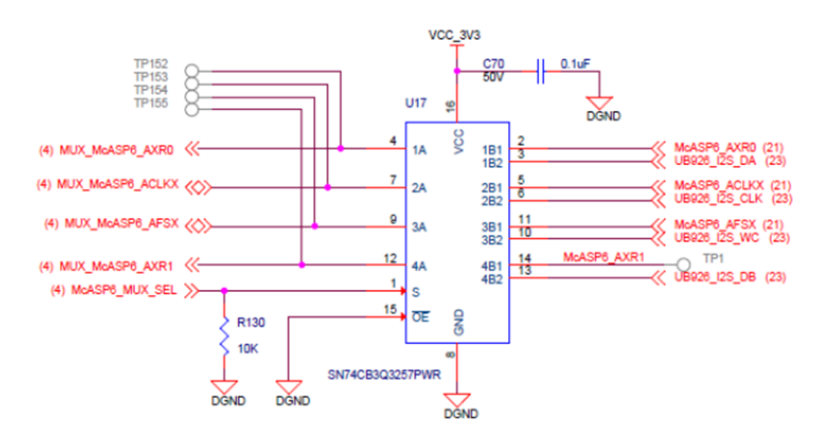

**Figure 11. DIR/FPDLink Mux Selection**

<span id="page-13-0"></span>The I2C signals from SOC being used for controlling/configuring of the de-serializer and remote device. A 57.6KΩ Pull up and 121K Ω pull down is provided on ID[X] pin to set the 7'b I2C address to 0x3B.

The default mode set for the de-serializer is mode0. For the resistor population option to set different modes, see [Figure](#page-13-1) 12.

Power +12 V is provided to the HSD connector using a power switch TPS1H100AQPWPRQ1 to power an external board. By default, power switch is OFF and it can be enabled by a GPIO expander signal (PWR\_SW\_UB926).

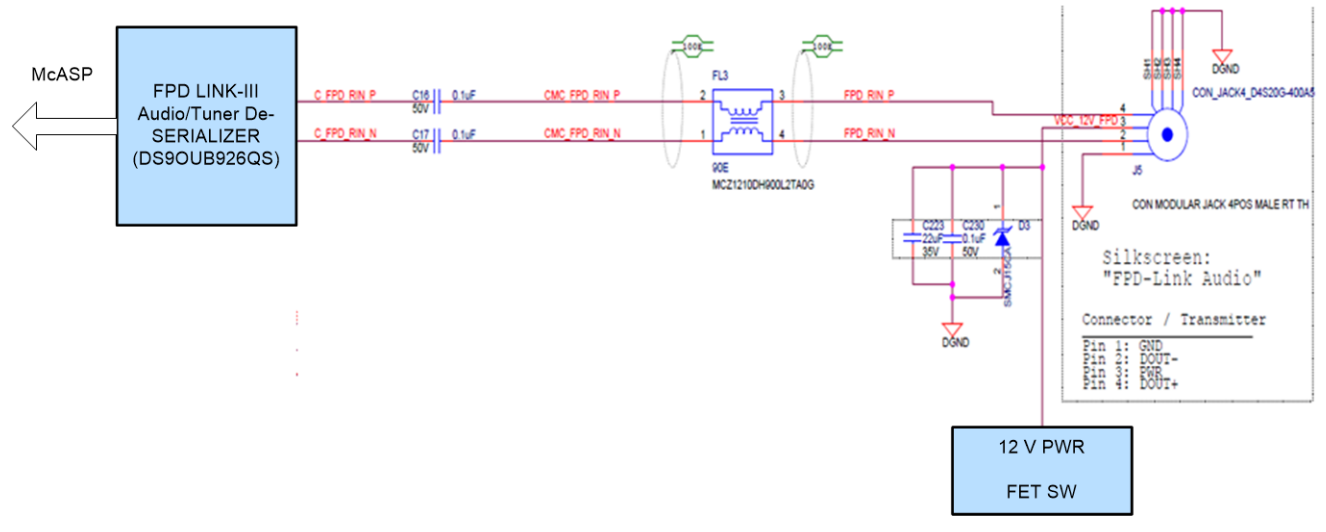

<span id="page-13-1"></span>**Figure 12. FPD Link De-Serializer Interface**

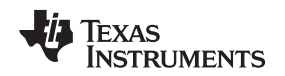

### *4.6 DIR Interface*

Infotainment expansion board is having a TI's Digital Audio Interface Receiver (DIR) IC Mfr. Part# DIR9001-Q1 to process the external digital audio input signal. The DOUT, SCKO, BCKO & LRCKO Outputs of DIR IC is connected to CP Board McASP signals Using a MUX/DMUX IC U14 Mfr. Part# SN74AVC8T245PWR and U17 IC Mfr. Part# SN74CB3Q3257PWR on INFO Board.

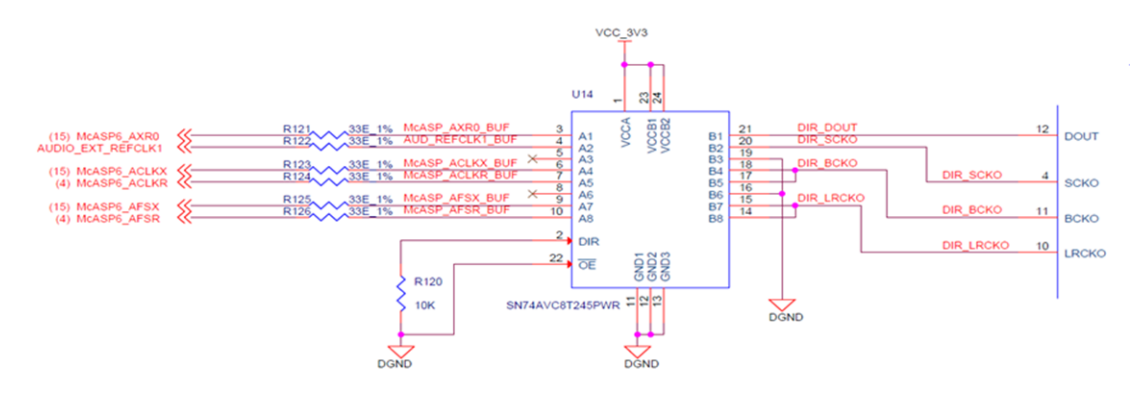

**Figure 13. DIR 1:2 DeMux**

<span id="page-14-0"></span>RCA Jack Mfr. Part# RCJ-041 (Black) used to receive the external audio with buffer/filter circuitry. The input can be selected between DIR coaxial cable and a SPDIF optical input by using a switch (SW1).

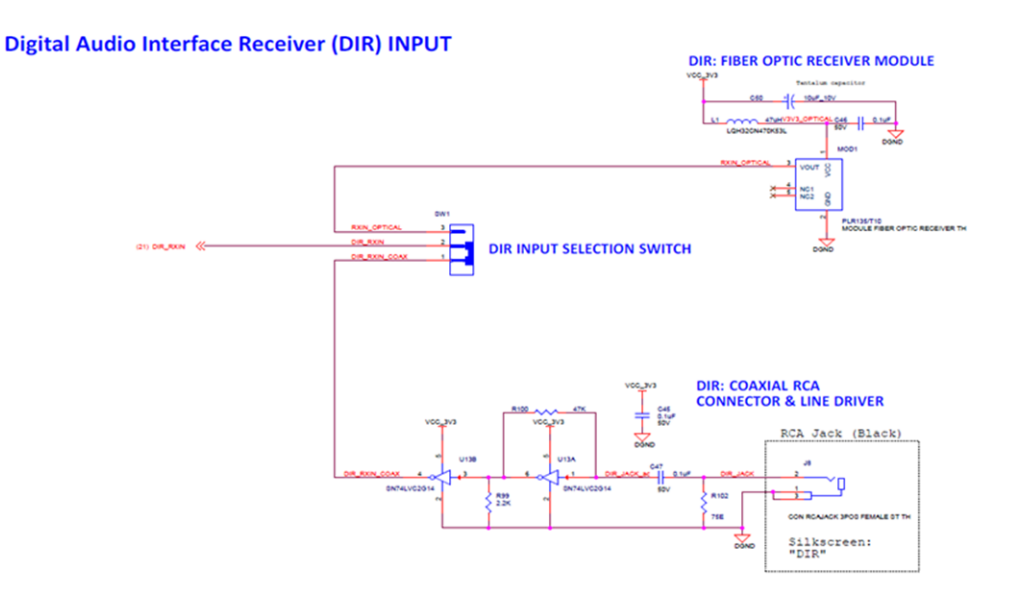

**Figure 14. DIR Interface Selection Switch**

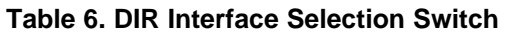

<span id="page-14-2"></span><span id="page-14-1"></span>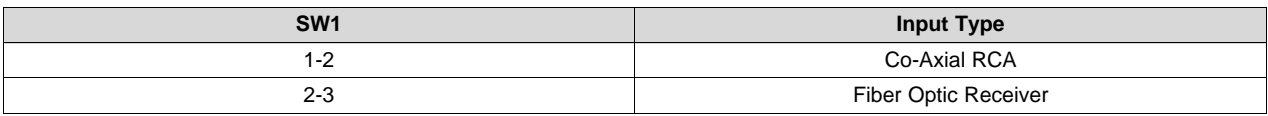

#### *4.7 DIT Interface*

Infotainment Expansion board includes an RCA Jack Mfr. Part# RCJ-042 (Red) to transmit the Digital Audio signal, one McASP Port data signal from SoC connected to RCA jack as shown in [Figure](#page-15-0) 15.

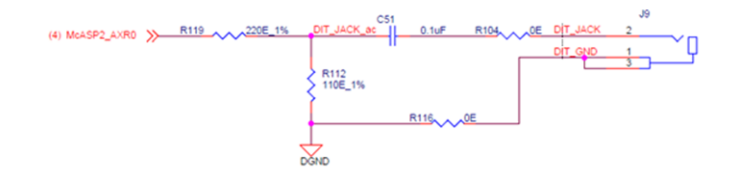

**Figure 15. DIT Interface**

### <span id="page-15-3"></span><span id="page-15-2"></span><span id="page-15-0"></span>*4.8 Legacy Audio/JAMR3 Connectors*

There are 3 B-B expansion connectors available on infotainment board to interface legacy audio/JAMR3 expansion board.

8 McASP data signals, frame sync and clock signals from the connector is directly connected to INFO-CP B-B expansion connector. WKUP\_I2C0 & I2C3 signals from Infotainment board connected to the connector for accessing the board ID information and configuration. The device reset is controlled by the I2C GPIO expander on Infotainment Board.

The 12 V power supply is available from infotainment board for powering the expansion board. VCC\_3V3 Supply is connected to the expansion connector to enable regulators on the expansion board.

<span id="page-15-1"></span>

| J14 connector Pin Out |                 |         |                 |
|-----------------------|-----------------|---------|-----------------|
| Pin No.               | <b>Net Name</b> | Pin No. | <b>Net Name</b> |
| 1                     | <b>NC</b>       | 21      | <b>NC</b>       |
| $\overline{2}$        | <b>DGND</b>     | 22      | <b>NC</b>       |
| 3                     | <b>NC</b>       | 23      | <b>NC</b>       |
| 4                     | <b>DGND</b>     | 24      | <b>NC</b>       |
| 5                     | $NC$            | 25      | $NC$            |
| 6                     | <b>NC</b>       | 26      | <b>NC</b>       |
| 7                     | <b>NC</b>       | 27      | <b>NC</b>       |
| 8                     | $NC$            | 28      | ${\sf NC}$      |
| 9                     | $NC$            | 29      | <b>DGND</b>     |
| 10                    | <b>DGND</b>     | 30      | <b>DGND</b>     |
| 11                    | EXP_I2C4_SCL    | 31      | NC              |
| 12                    | EXP_I2C4_SDA    | 32      | NC              |
| 13                    | <b>NC</b>       | 33      | JAMR3_GPIO0     |
| 14                    | <b>NC</b>       | 34      | JAMR3_GPIO1     |
| 15                    | $NC$            | 35      | JAMR3_GPIO2     |
| 16                    | <b>NC</b>       | 36      | <b>NC</b>       |
| 17                    | <b>NC</b>       | 37      | <b>NC</b>       |
| 18                    | <b>NC</b>       | 38      | <b>NC</b>       |
| 19                    | <b>DGND</b>     | 39      | <b>DGND</b>     |
| 20                    | <b>DGND</b>     | 40      | <b>DGND</b>     |

**Table 7. J14-Legacy Audio Interface Connector Pin Out**

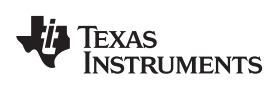

[www.ti.com](http://www.ti.com) *Infotainment Expansion Board Hardware Architecture*

<span id="page-16-0"></span>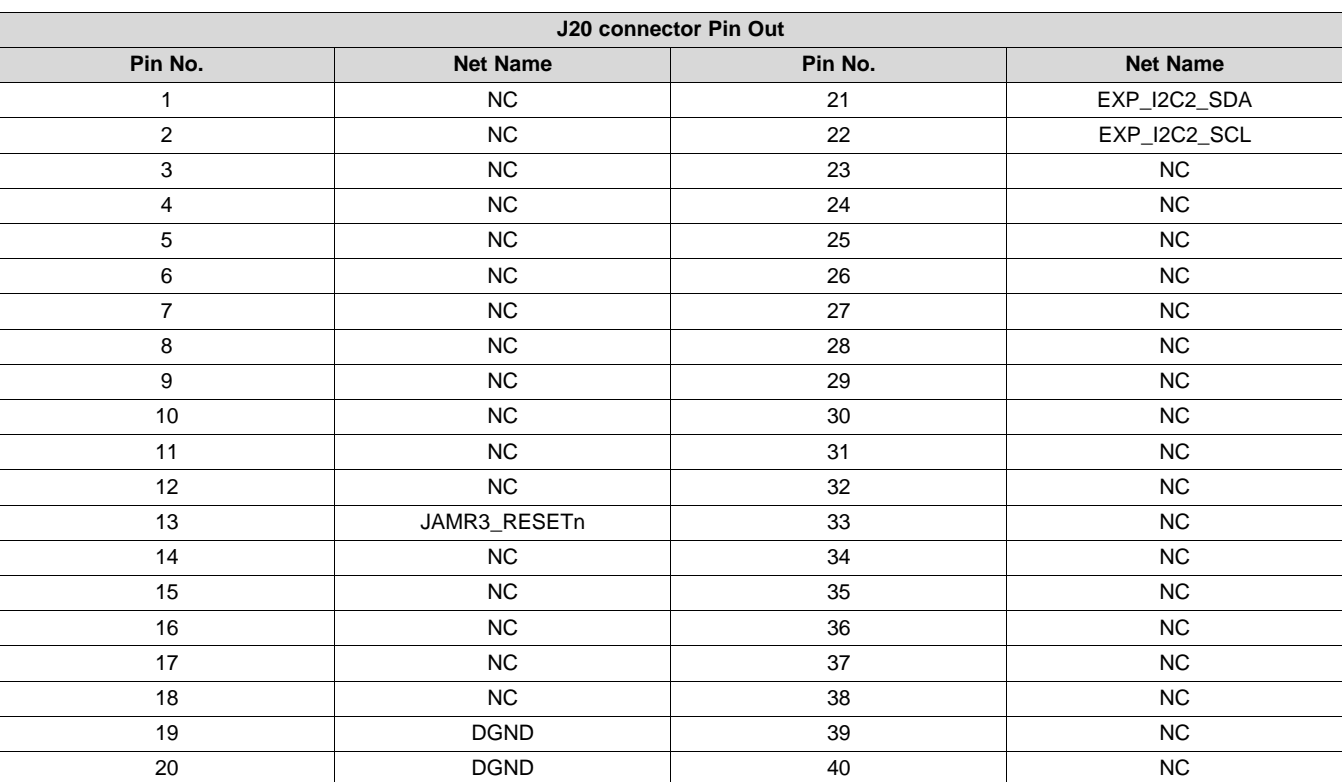

### **Table 8. J20-JAMR3 Interface Connector Pin Out**

### **Table 9. J17-JAMR3 Interface Connector Pin Out**

<span id="page-16-1"></span>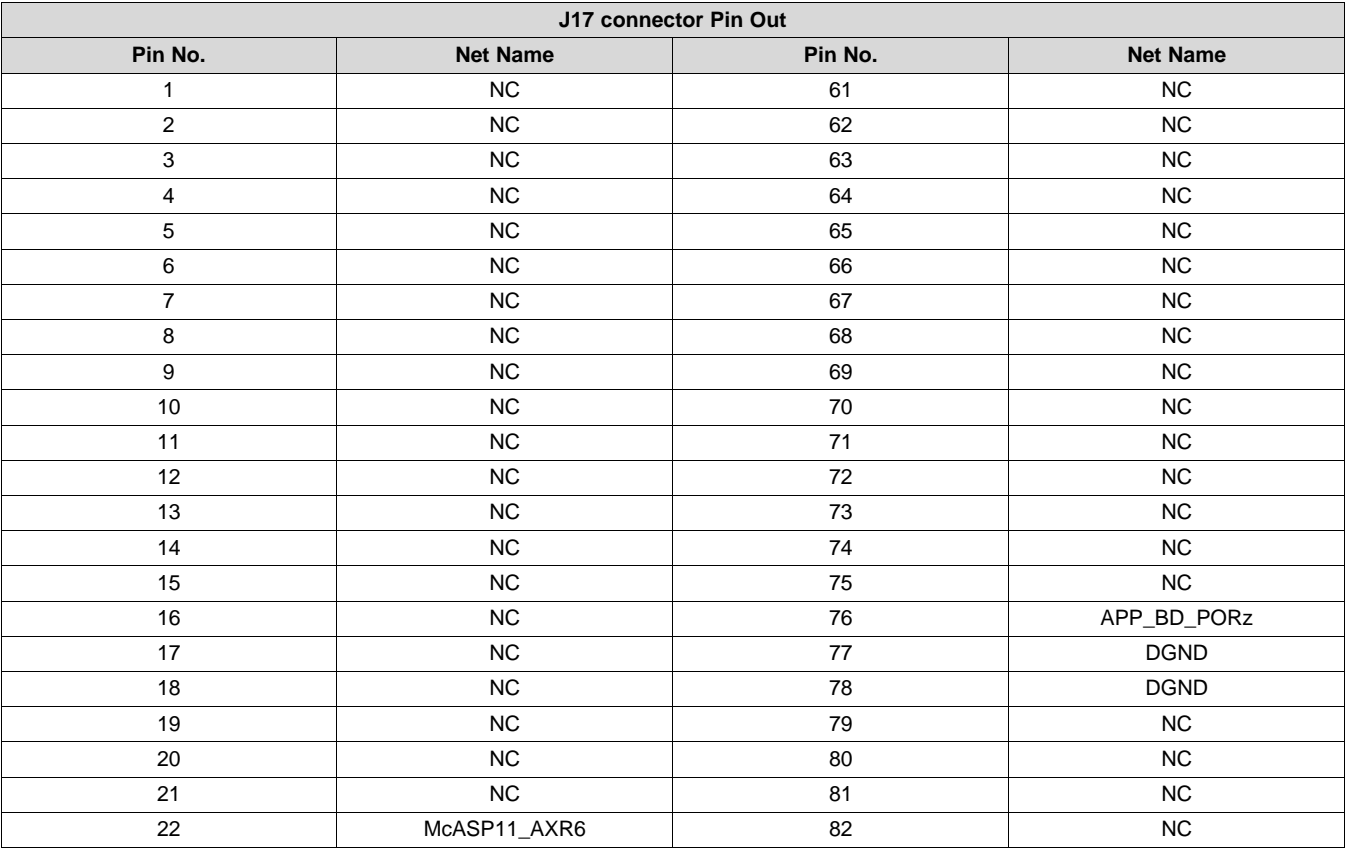

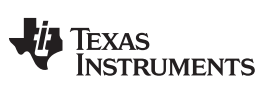

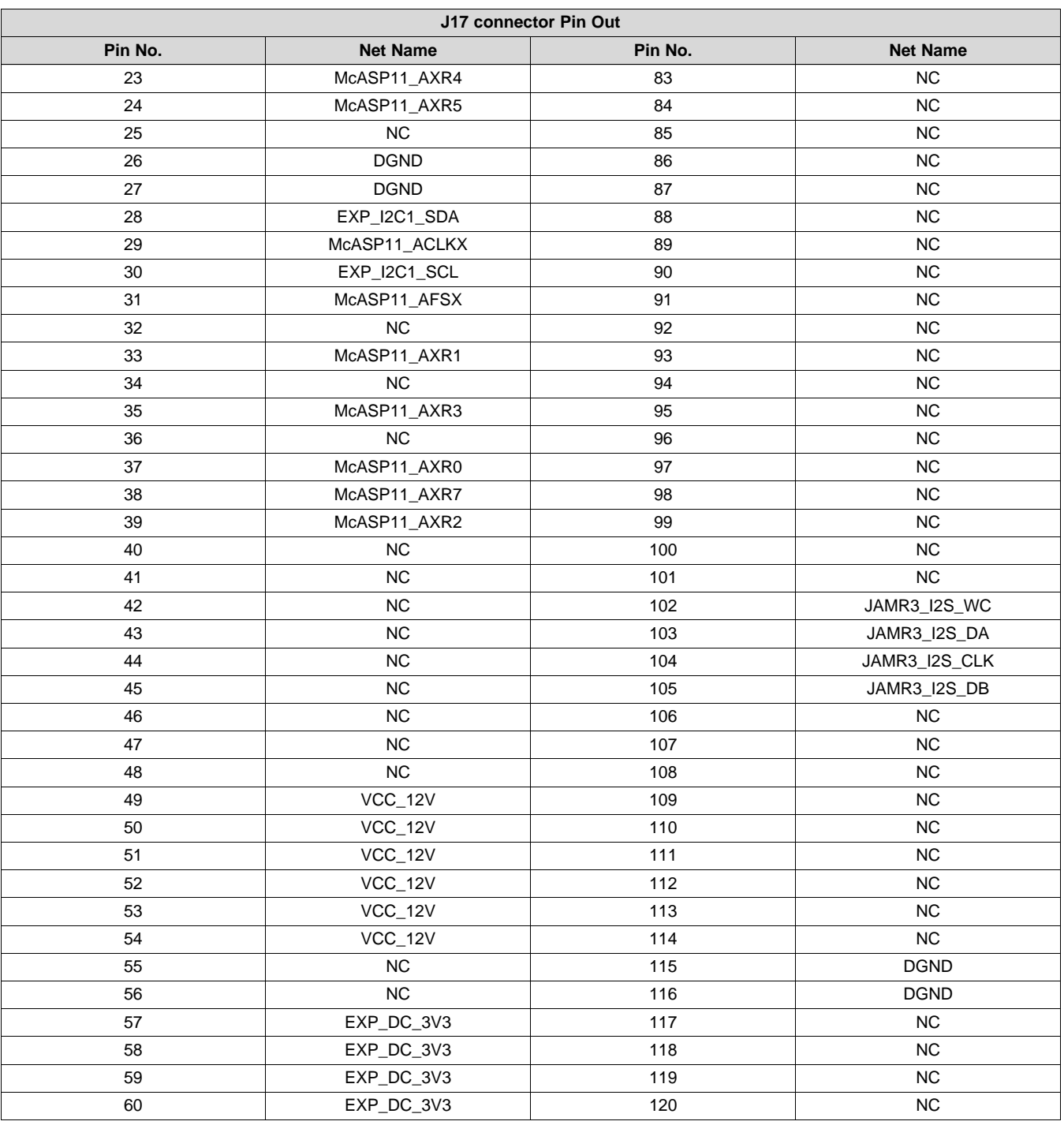

# **Table 9. J17-JAMR3 Interface Connector Pin Out (continued)**

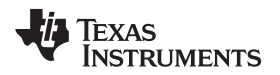

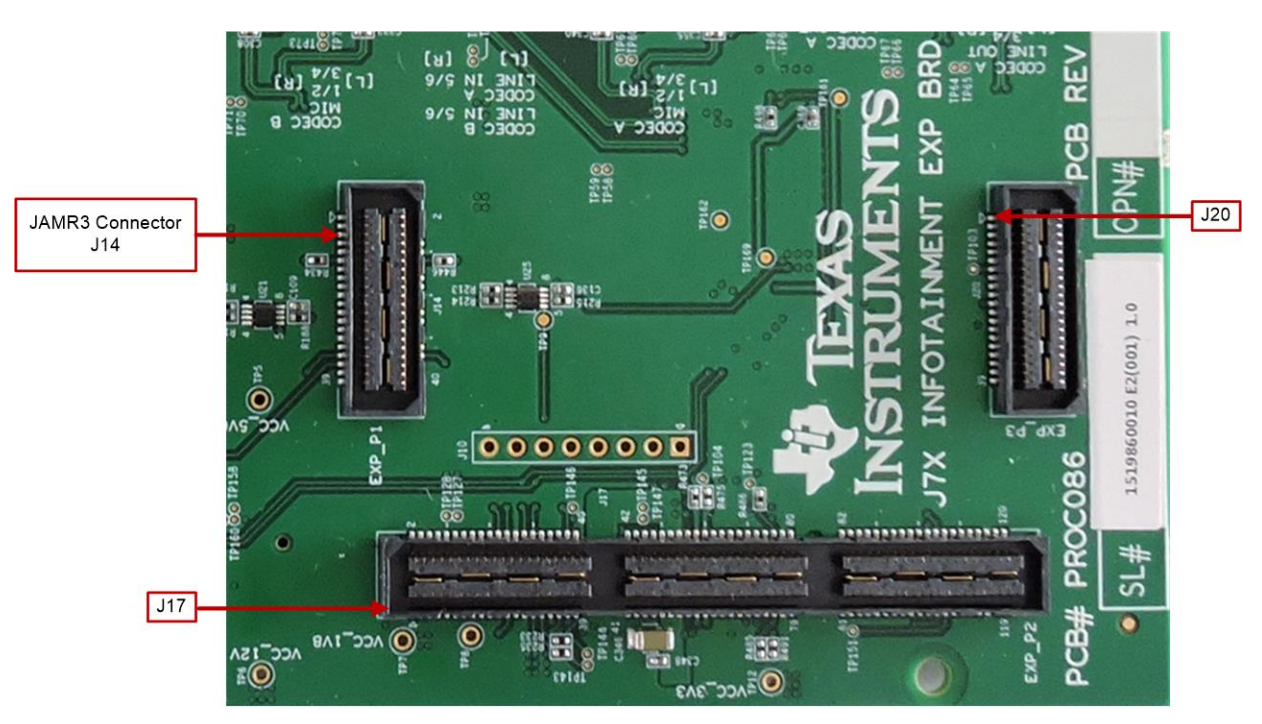

**Figure 16. JAMR3 Interface Connectors**

### <span id="page-18-0"></span>*4.9 VIN/VOUT Mux Selection*

The multiplexed video Input/Output signals from Expansion connector connected to three 12 bit 1:3 Demuxer U10, U11 and U12 IC Mfr. Part# SN74CBT16214CDGGR. One channel (Port B1) of the de-muxer interfaced with HDMI transmitter, the second channel (Port B2) interfaced with parallel camera interface and the third channel (Port B3) interfaced with FPD display port on the infotainment expansion board. For Mux selection GPIO details, see [Section](#page-25-1) A.2.

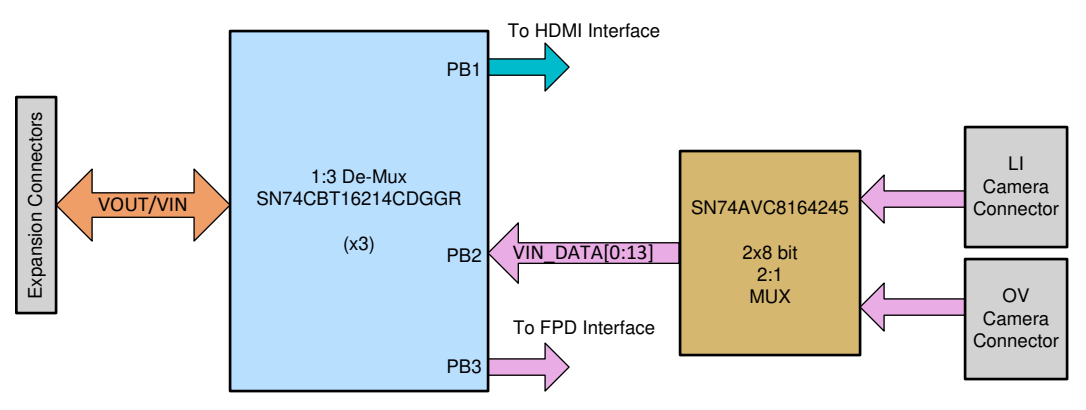

**Figure 17. VIN/VOUT Mux Selection**

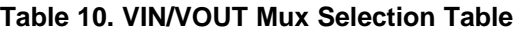

<span id="page-18-2"></span><span id="page-18-1"></span>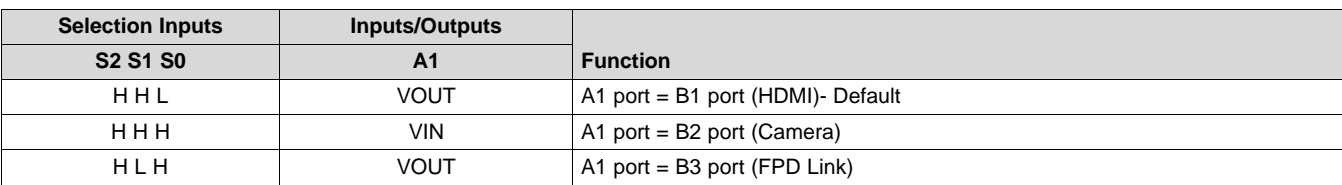

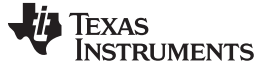

#### *4.10 HDMI Interface Bridge*

TI's HDMI transmitter IC Mfr. Part# TFP410-PAP is used for converting the 24-bit RGB video signals from VOUT port of SOC into HDMI output signals. The output of the HDMI transmitter chip terminated to a HDMI connector Mfr. Part# 10029449-001RLF by interfacing suitable filter and ESD circuitry.

Power +5 V is provided to the HDMI connector using current limit load switch TPD12S016PWR for current limiting and overall ESD protection for the HDMI controller. The current limit load switch is controlled by a GPIO expander signal (HDMI\_DDC\_OE). DDC signals are level translated using standard I2C level translator PCA9306DCT over TPD12S016 for improved drive strength.

<span id="page-19-0"></span>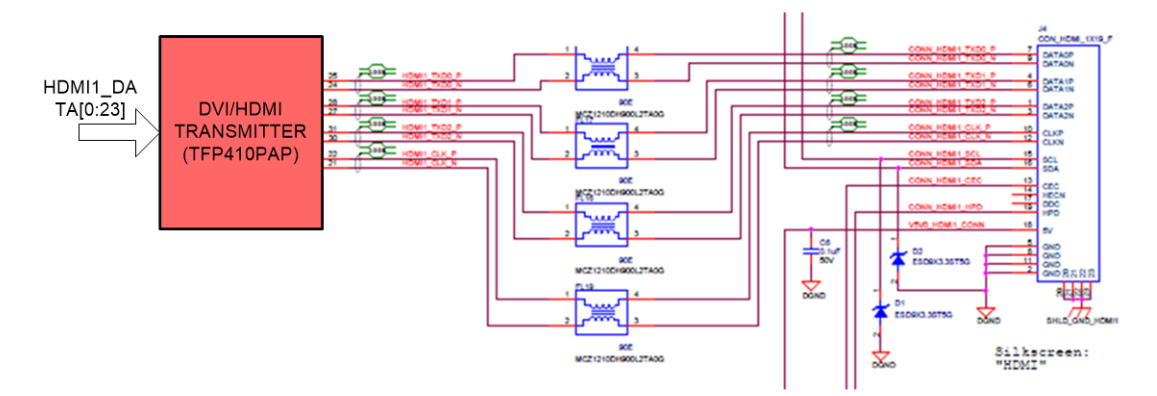

**Figure 18. HDMI Interface Bridge**

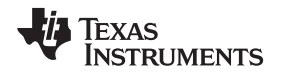

## *4.11 FPD Link Display Serializer Interface*

FPD Link III serializer IC DS90UB921 is used for converting the 24 bit RGB signals Video signals from SOC into FPD link III signals. The serialized FPD link III output is terminated to HSD connector (Mfr Part# D4S20G-400A5-C). To route the VOUT signals from SOC to FPD link serializer from the default HDMI transmitter, see [Table](#page-18-2) 10 and [Section](#page-25-1) A.2.

I2C signals of J7 SOC being used for controlling and configuring the Display serializer. A 30.9 KΩ Pull up and 95.3K  $\Omega$  pull down is provided on ID[X] pin to set the 7'b I2C address to 0x1A.

Power +12 V is provided to the HSD connector using a power switch TPS1H100AQPWPRQ1 to power the FPD Link-III display board. The power switch is controlled by a GPIO expander signal (PWR\_SW\_UB921). There is an optional clock cleaner circuit Mfr Part#:CDCE813-Q1 is available on infotainment board to clean the input clock signal coming from CP board and pass it to FPD link III Serializer.

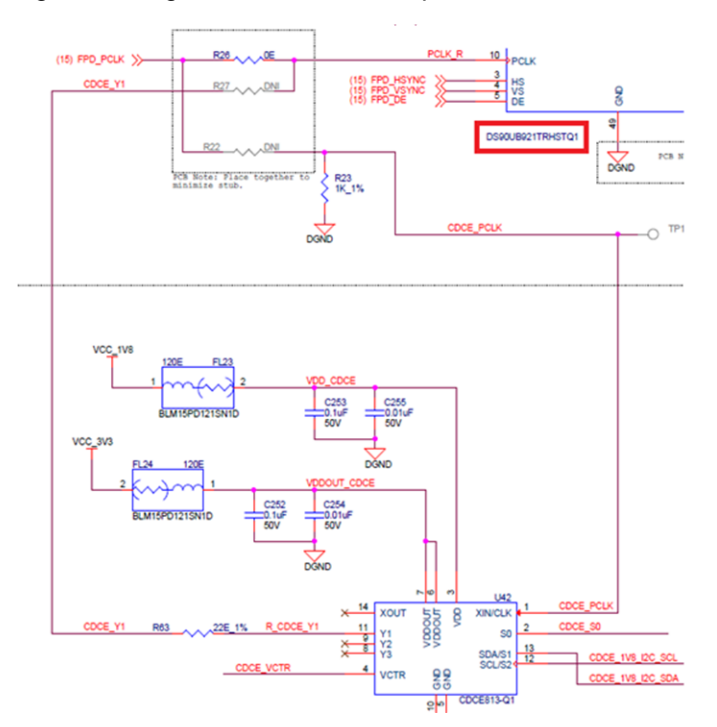

**Figure 19. Optional Clock Cleaner to FPD Link Serializer**

<span id="page-20-0"></span>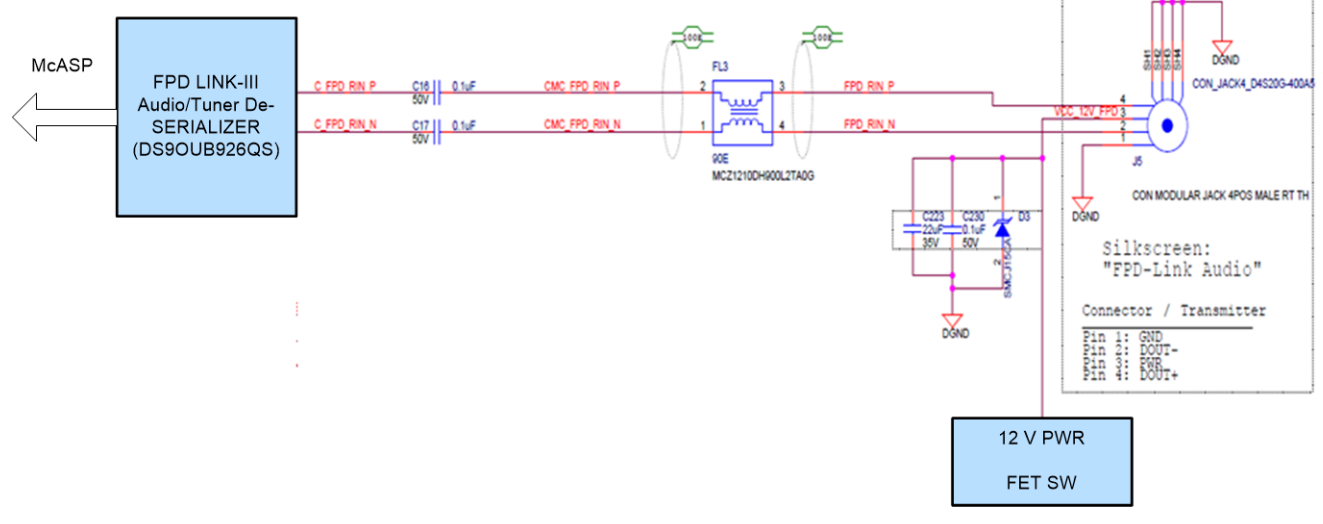

<span id="page-20-1"></span>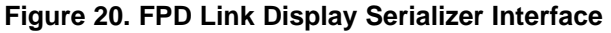

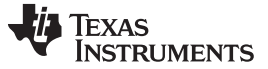

#### *4.12 Parallel Camera Interface*

There are two camera module connectors present on infotainment expansion board to support parallel camera interface:

- 32 pin Omni Vision camera module connector
- 36 Pin Leopard imaging camera module connector

Parallel camera data & SYNC signals from both connectors are connected to a 2x 2:1 Camera selection MUX IC Part#: SN74AVCB164245VR. GPIO signal CAM\_SEL\_OV# is used to select between OV-camera and LI-Camera modules. By default, OV camera signal path is enabled. For GPO mapping, see [Section](#page-25-1) A.2.

The output of camera selection mux is connected to VIN/VOUT selection mux. To route the parallel camera signals to VPFE port of SoC, see [Table](#page-18-2) 10 and [Section](#page-25-1) A.2.

SPI, Reset, PCLK and Power down signals are terminated with Camera connector through 3x level translation circuit IC Part# SN74AVC4T245DGVR (U3, U4 and U5). Camera I2C signals are level translated using IC part# PCA9306DCT.

**NOTE:** Camera modules will not be the part of delivery kit.

#### **4.12.1 Camera Clock**

An optional 24 MHz oscillator IC U38 output is connected to camera module through a buffer IC U35 Mfr. Part# SN74LVC2G125DCUR.

<span id="page-21-0"></span>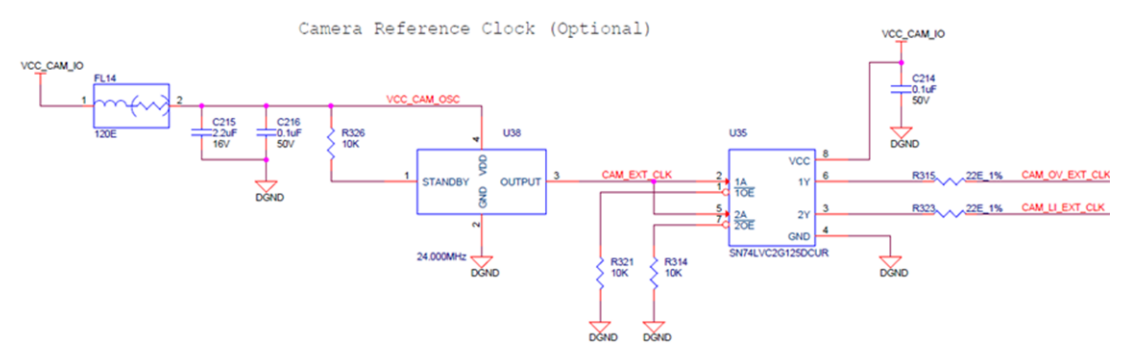

**Figure 21. Camera Clock**

[www.ti.com](http://www.ti.com) *Infotainment Expansion Board Hardware Architecture*

#### **4.12.2 LI Camera Module Connector**

There is one camera-LI module connectors J6 (Part # 52559-3652) on the board.

[Table](#page-22-0) 11 contains the pin out of the LI-camera module connectors.

#### **Table 11. LI-Camera Module Connector Pin Out**

<span id="page-22-0"></span>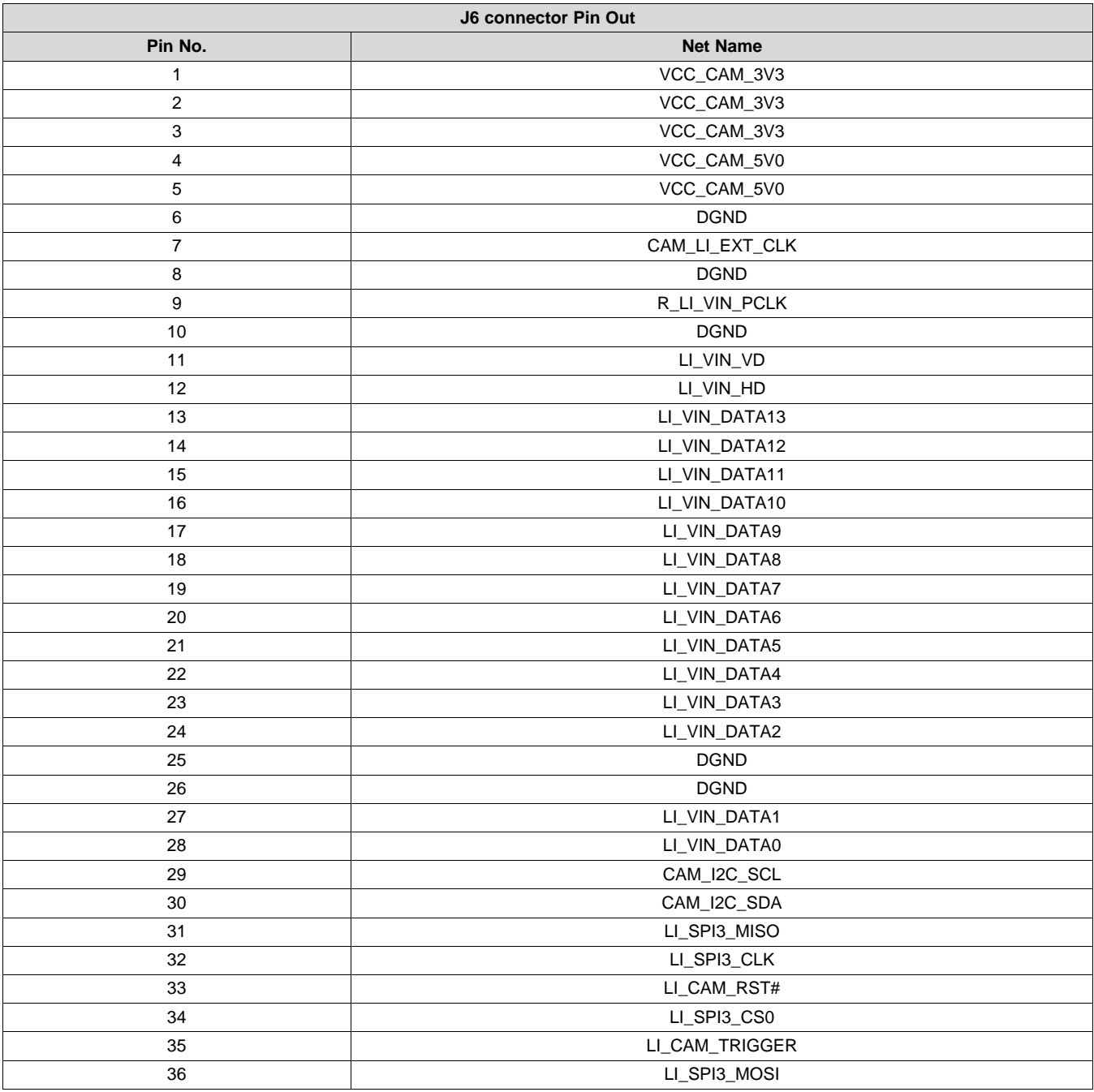

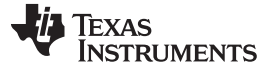

#### **4.12.3 OV Camera Module Connector**

There is one camera-OV module connector J3 (Part # SSQ-116-02-L-D-RA) on the board.

[Table](#page-23-1) 12 contains the pin out of the OV camera module connectors.

#### **Table 12. OV-Camera Module Connector Pin Out**

<span id="page-23-1"></span>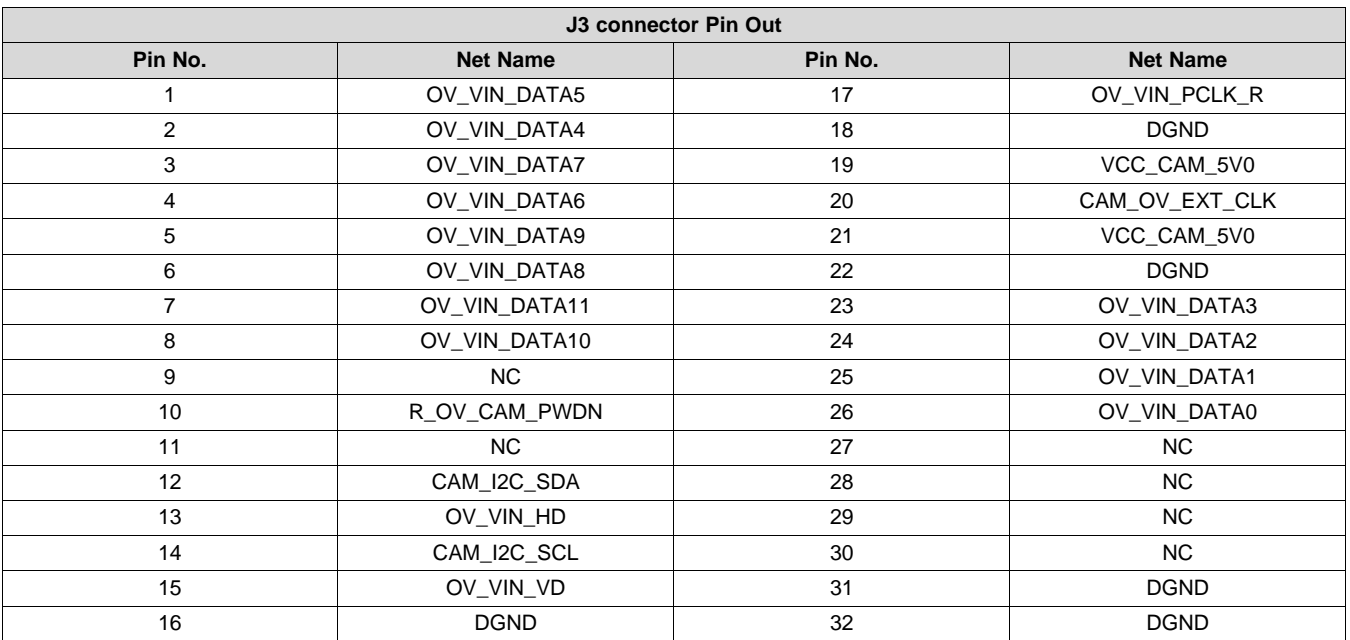

<span id="page-23-0"></span>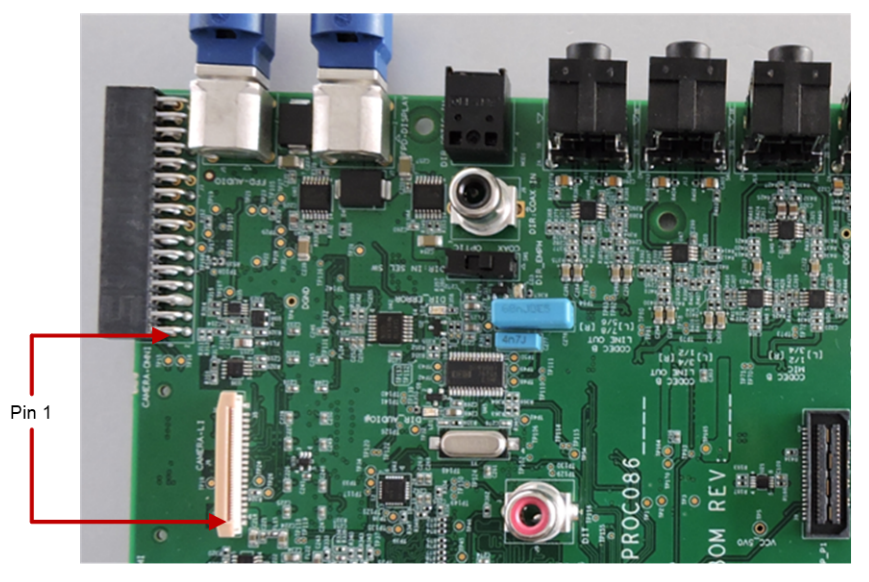

**Figure 22. OV and LI-Camera Module Connector Pin1 Marking**

<span id="page-24-0"></span>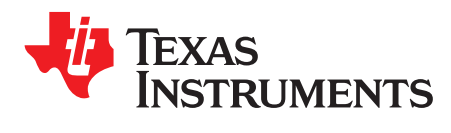

# *Jacinto7 EVM Interface/IO Mapping*

# <span id="page-24-3"></span><span id="page-24-2"></span>*A.1 Interface Mapping*

J721E EVM interface mapping on infotainment expansion is provided in [Table](#page-24-1) 13.

<span id="page-24-1"></span>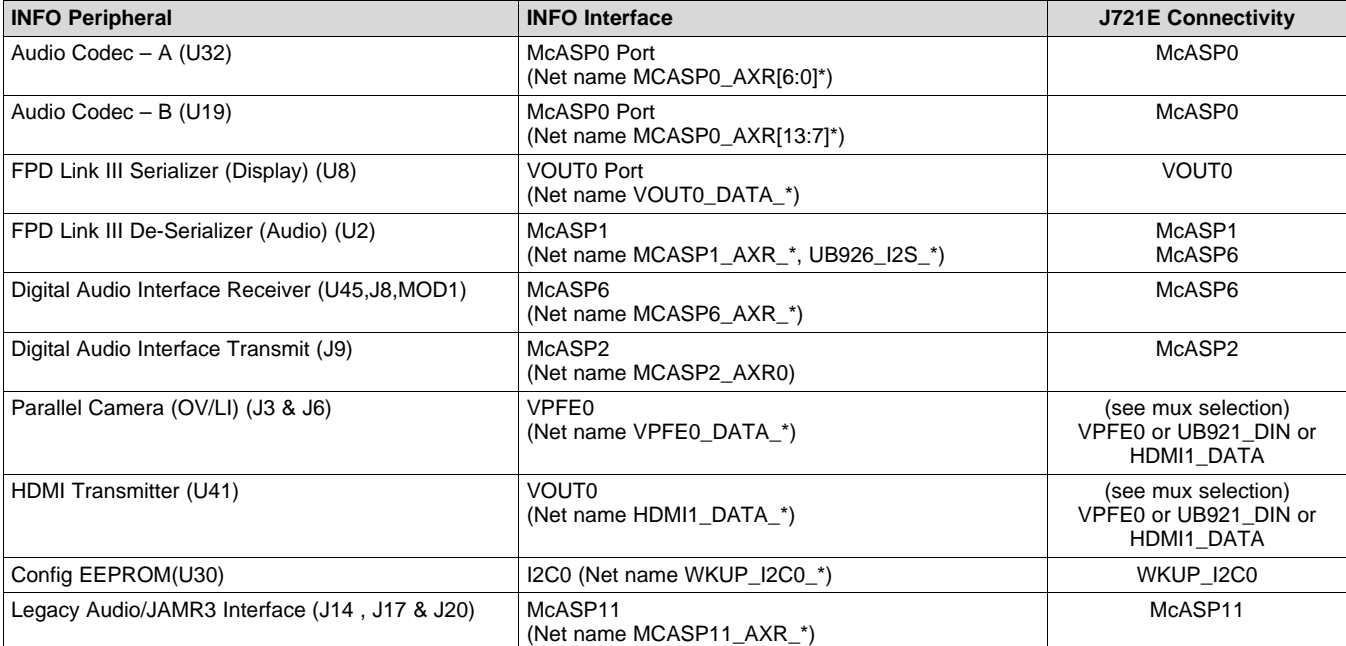

### **Table 13. Interface Mapping**

# <span id="page-25-2"></span><span id="page-25-1"></span>*A.2 Infotainment Board GPIO Mapping*

GPIO expander signal mapping is as shown in [Table](#page-25-0) 14.

<span id="page-25-0"></span>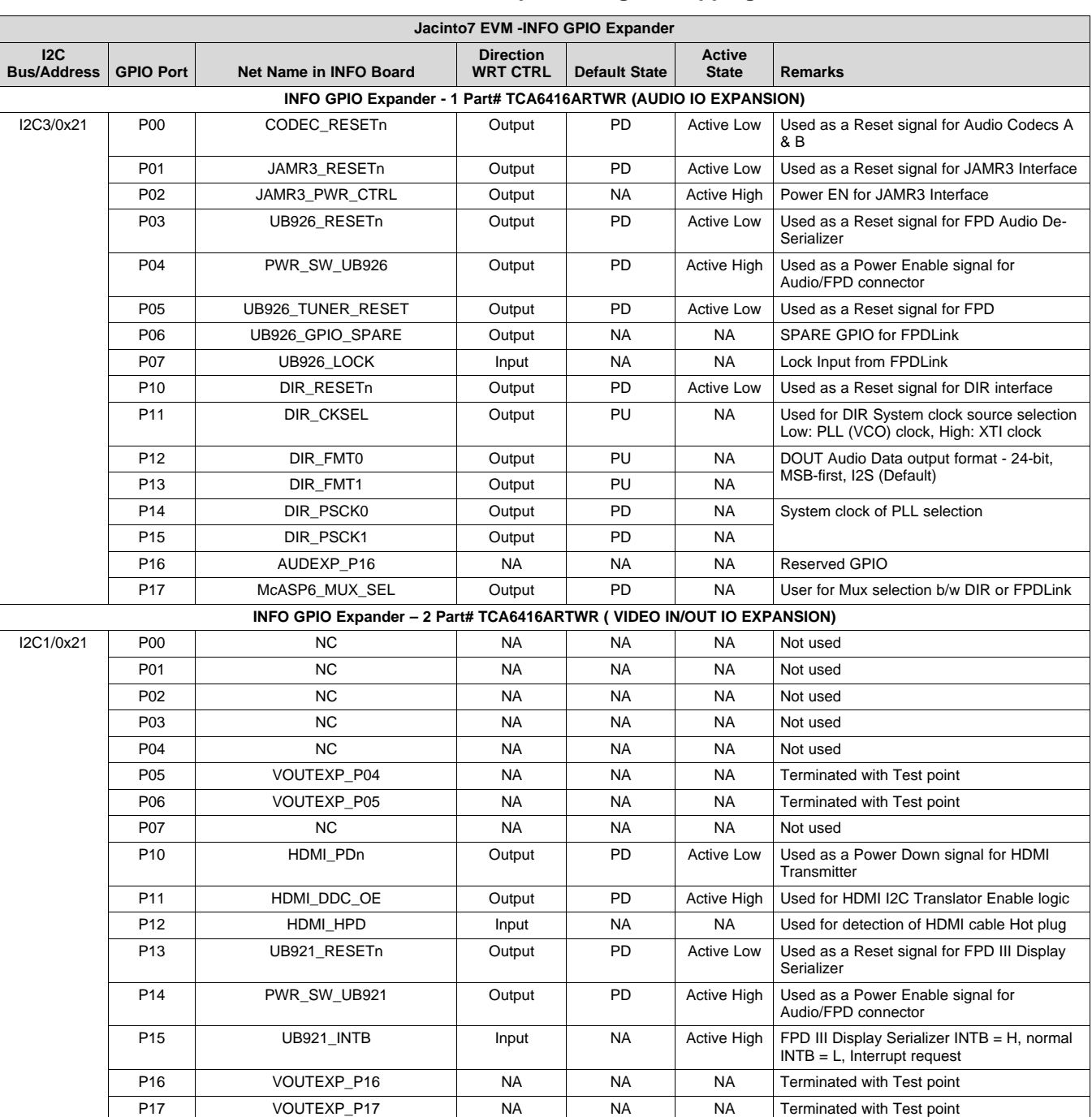

# **Table 14. GPIO Expander Signal Mapping**

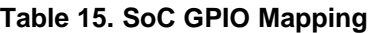

<span id="page-26-0"></span>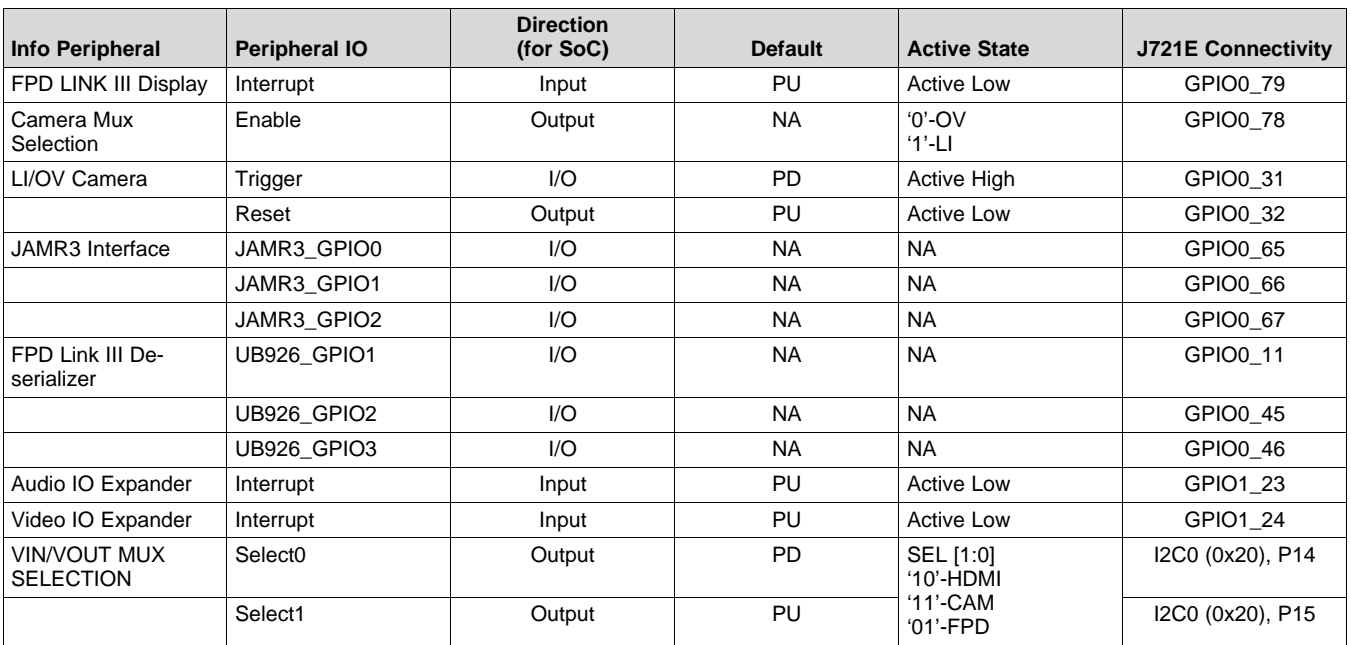

# <span id="page-26-3"></span><span id="page-26-2"></span>*A.3 I2C Address Mapping*

[Table](#page-26-1) 16 provides the complete I2C address mapping details on infotainment expansion.

#### **Table 16. INFO Expansion I2C Table**

<span id="page-26-1"></span>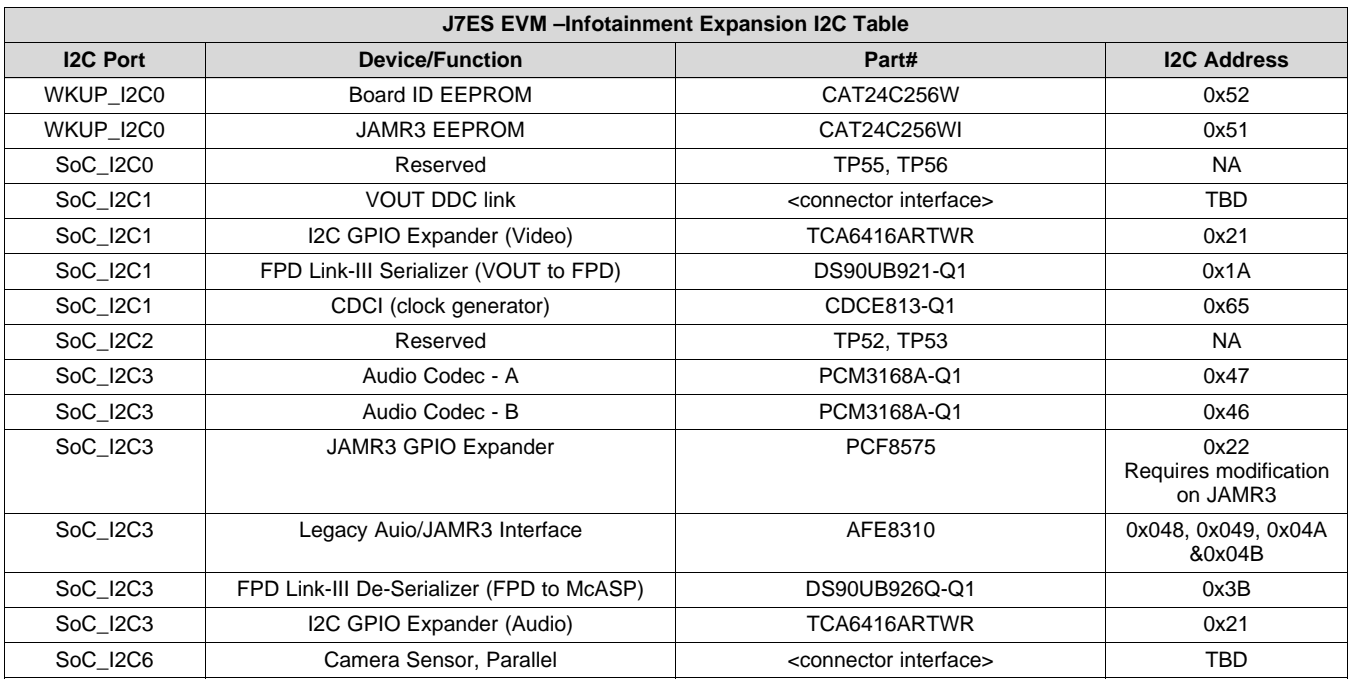

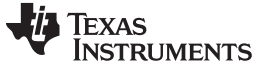

*Revision History* [www.ti.com](http://www.ti.com)

# **Revision History**

NOTE: Page numbers for previous revisions may differ from page numbers in the current version.

#### **Changes from Original (December 2019) to A Revision** ................................................................................................ **Page**

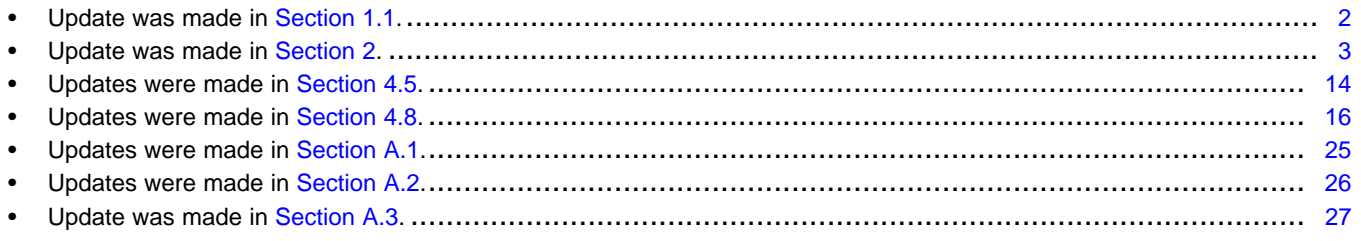

# **IMPORTANT NOTICE AND DISCLAIMER**

TI PROVIDES TECHNICAL AND RELIABILITY DATA (INCLUDING DATA SHEETS), DESIGN RESOURCES (INCLUDING REFERENCE DESIGNS), APPLICATION OR OTHER DESIGN ADVICE, WEB TOOLS, SAFETY INFORMATION, AND OTHER RESOURCES "AS IS" AND WITH ALL FAULTS, AND DISCLAIMS ALL WARRANTIES, EXPRESS AND IMPLIED, INCLUDING WITHOUT LIMITATION ANY IMPLIED WARRANTIES OF MERCHANTABILITY, FITNESS FOR A PARTICULAR PURPOSE OR NON-INFRINGEMENT OF THIRD PARTY INTELLECTUAL PROPERTY RIGHTS.

These resources are intended for skilled developers designing with TI products. You are solely responsible for (1) selecting the appropriate TI products for your application, (2) designing, validating and testing your application, and (3) ensuring your application meets applicable standards, and any other safety, security, regulatory or other requirements.

These resources are subject to change without notice. TI grants you permission to use these resources only for development of an application that uses the TI products described in the resource. Other reproduction and display of these resources is prohibited. No license is granted to any other TI intellectual property right or to any third party intellectual property right. TI disclaims responsibility for, and you will fully indemnify TI and its representatives against, any claims, damages, costs, losses, and liabilities arising out of your use of these resources.

TI's products are provided subject to [TI's Terms of Sale](https://www.ti.com/legal/termsofsale.html) or other applicable terms available either on [ti.com](https://www.ti.com) or provided in conjunction with such TI products. TI's provision of these resources does not expand or otherwise alter TI's applicable warranties or warranty disclaimers for TI products.

TI objects to and rejects any additional or different terms you may have proposed.

Mailing Address: Texas Instruments, Post Office Box 655303, Dallas, Texas 75265 Copyright © 2022, Texas Instruments Incorporated